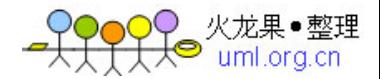

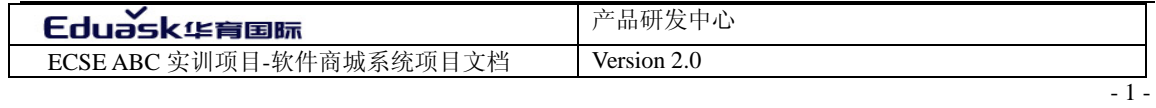

# 软件商城系统

# 产品需求规格说明书

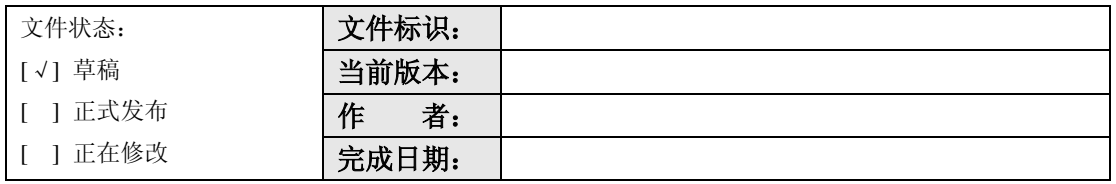

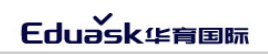

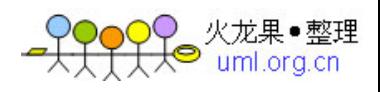

- 2 - 新闻发布系统需求规格说明书

## 版 本 历 史

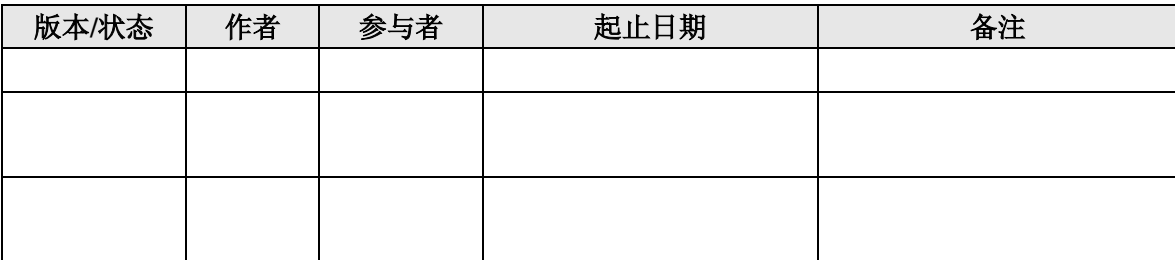

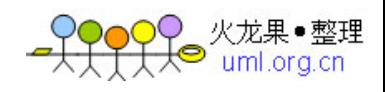

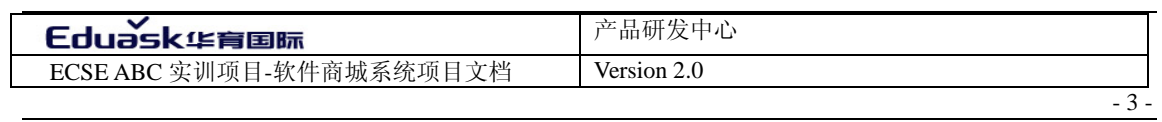

<span id="page-2-0"></span>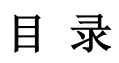

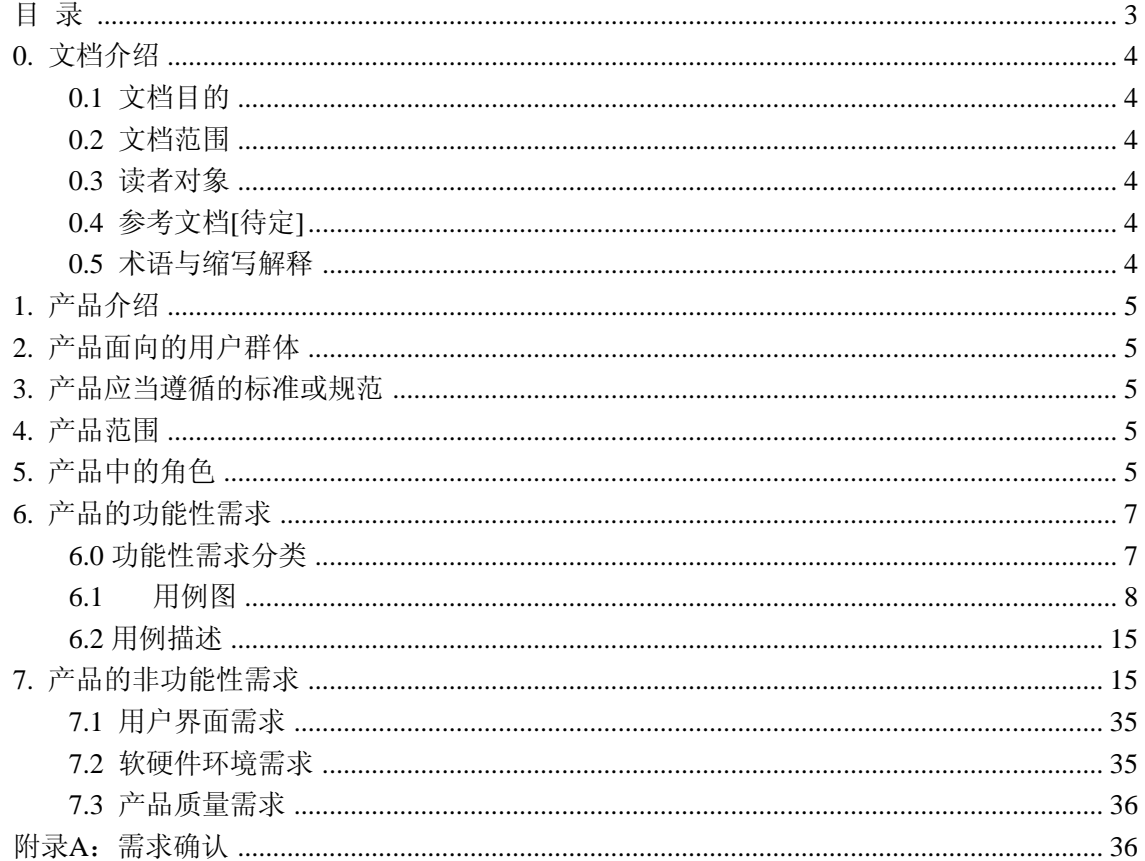

 $\sim$   $\sim$ 

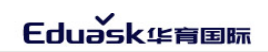

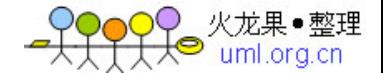

# <span id="page-3-0"></span>**0.** 文档介绍

#### <span id="page-3-1"></span>0.1 文档目的

本文档是针对软件商城系统软件的使用环境和功能提出的具体要求,是软件商城系统软 件设计和开发的重要依据。

#### <span id="page-3-2"></span>0.2 文档范围

本文档包含以下几部分:

- 1. 产品介绍
- 2. 产品面向的用户群体
- 3. 产品应当遵循的标准或规范
- 4. 产品的范围
- 5. 产品中的角色
- 6. 产品的功能性需求
- 7. 产品的非功能性需求
- 8. 需求确认

#### <span id="page-3-3"></span>0.3 读者对象

本文档的读者范围包括:

- 1. 项目需求提供方责任人
- 2. 开发方的项目经理、系统分析设计人员、测试人员

#### <span id="page-3-4"></span>0.4 参考文献

The unified software development process{译名: 统一软件开发过程} 作者: ivar Jacobson grady booch james rumbaugh 出版单位:机械工业出版社 出版时期:2006 年 1 月第一版

Uml 2 and the unified process{译名: uml2.0 和统一过程} 作者: jim arlow and na neustadt 出版社: 机械工业出版社 出版日期: 2006年1月第一版

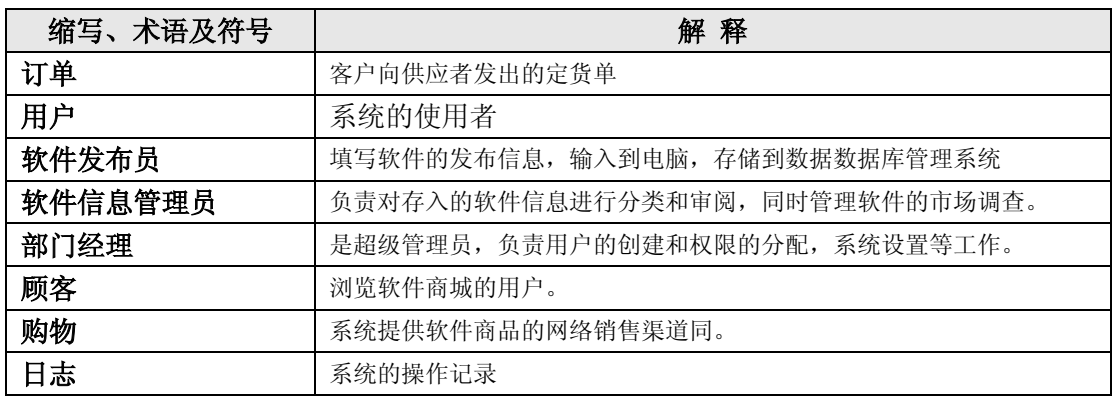

#### <span id="page-3-5"></span>0.5 术语与缩写解释

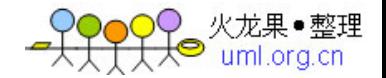

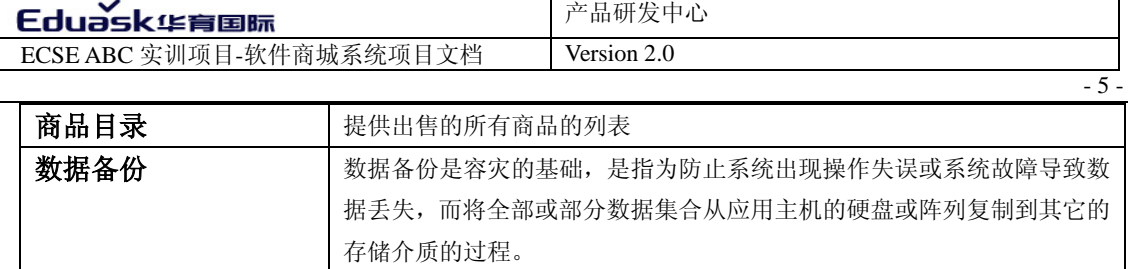

# <span id="page-4-0"></span>**1.** 产品介绍

<span id="page-4-1"></span>软件商城系统: 软件商城系统的目的是开发一个软件销售网络平台。软件商品可以在软 件商城中在线购买,可以把软件商品放入购物车,并且灵活的管理购物车中的商品。用户还 可以对软件信息进行投票、评论等基本的评价,而且可以通过模糊搜索查询软件的信息。

软件商城系统提供了系统管理,管理员可以用三种角色中的任意一个进入系统。第一个 角色超级管理员,具有的权限和功能:对系统用户的管理、数据库信息的维护、广告管理、 部门管理等。第二个角色软件发布管理员,这个角色可以对软件信息发布,软件信息发布以 后需要软件管理员进行审核。第三个角色就是软件信息管理员,不但要对软件发布信息进行 审核,还包括了软件产品信息的直接添加、软件投票和评论等管理功能。

整个系统是以软件展示、软件管理和体统用户管理为中心展开的。

### **2.** 产品的用户群体

软件商城系统软件(News Issue Manage) 主要是提供给软件供应商和软件销售商及使用软 件爱你的个人用户使用。

## <span id="page-4-2"></span>**3.** 产品应当遵循的标准或规范

本产品的使用是建立在互联网标准通信协议之上的,其中支持的协议主要包括:IP 协议、 TCP 协议。

### <span id="page-4-3"></span>**4.** 产品范围

<span id="page-4-4"></span>软件商城系统软件(News Issue Manage)主要是提供给软件供应商和软件销售商及使用软 件爱你的个人用户使用。

## **5.** 产品中的角色

业务模型:

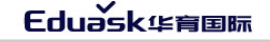

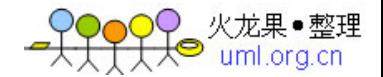

- 6 - 新闻发布系统需求规格说明书

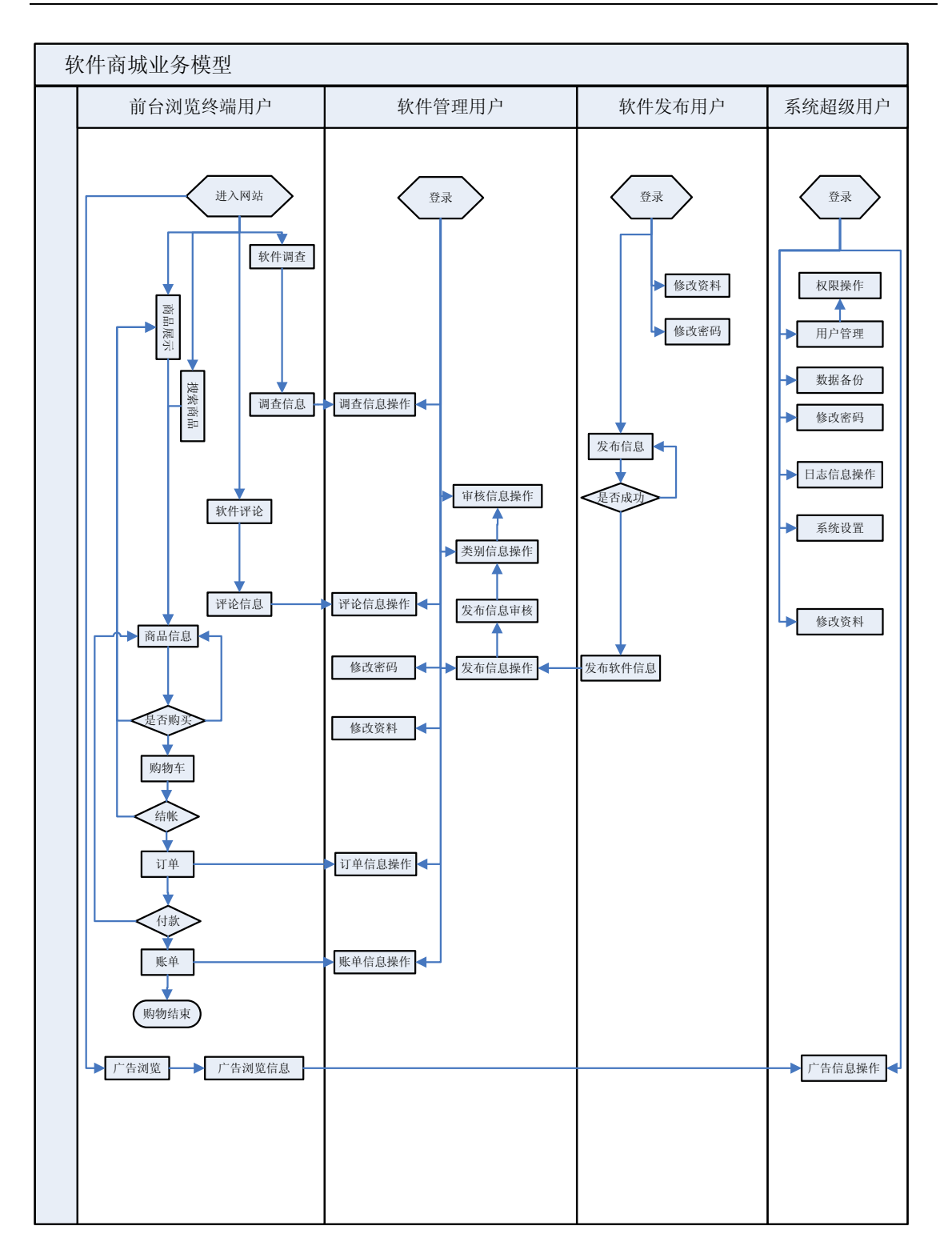

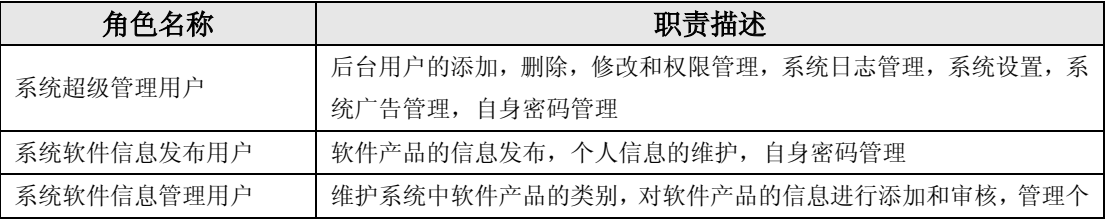

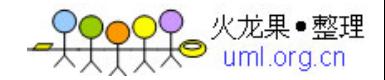

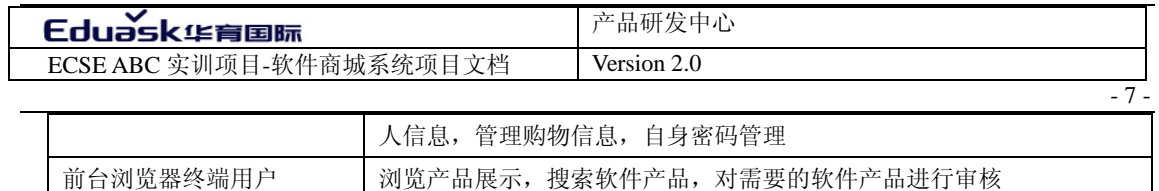

# <span id="page-6-0"></span>**6.** 产品的功能性需求

# <span id="page-6-1"></span>系统功能需求结构图

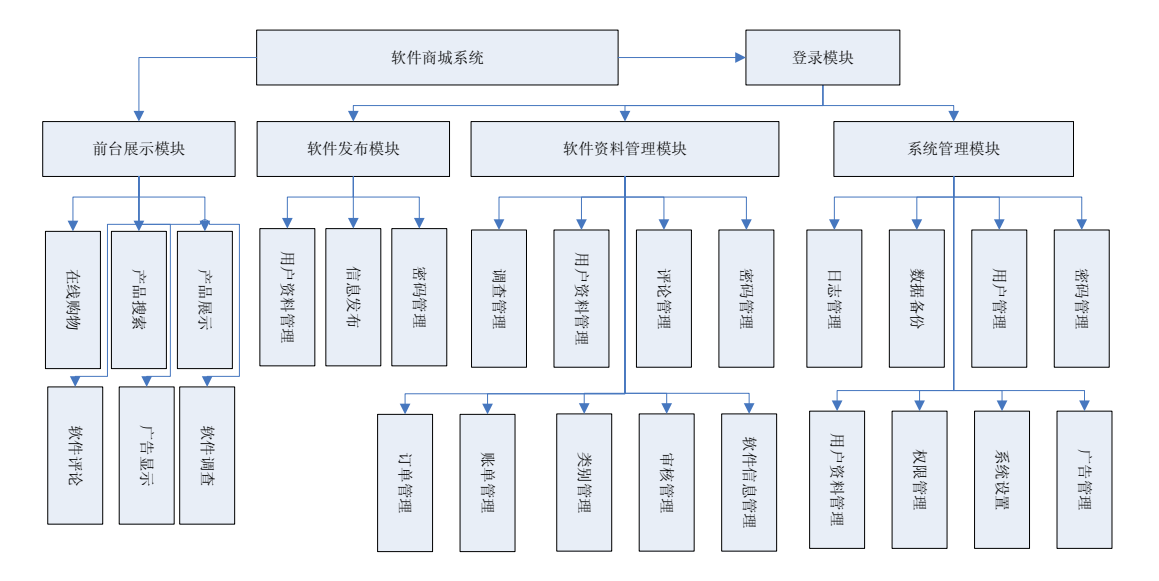

# 6.1 功能性需求分类

 $\sim$   $\sim$ 

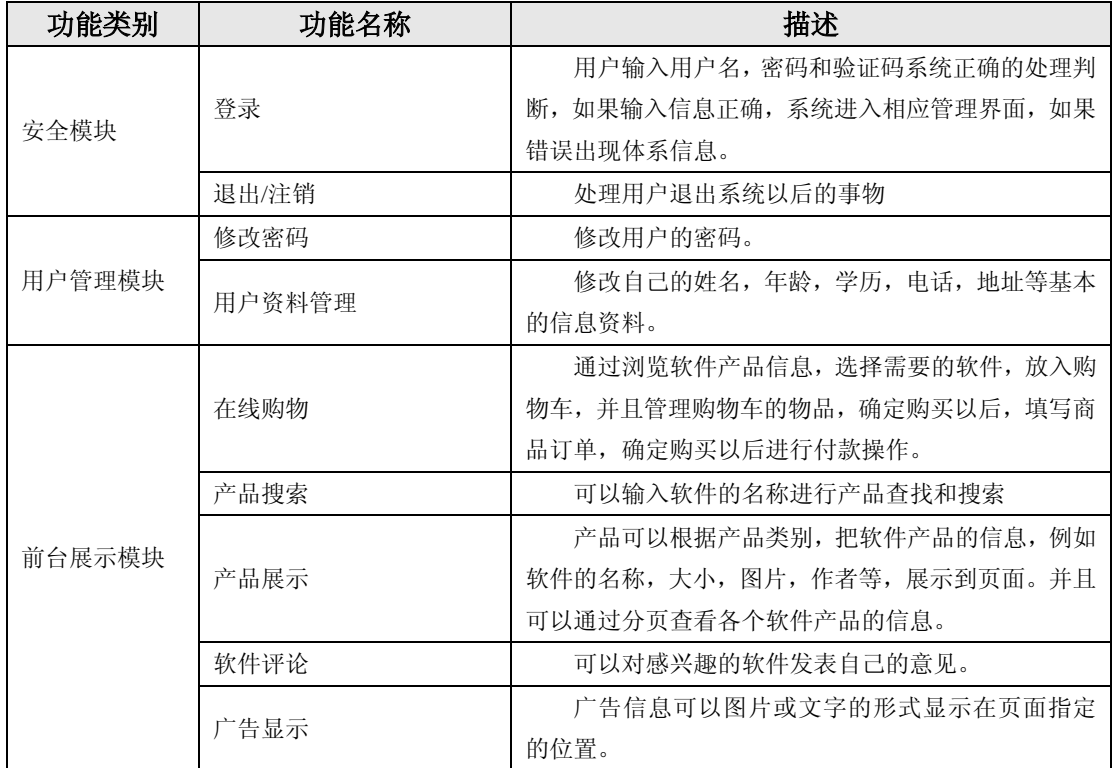

Eduask华育国际

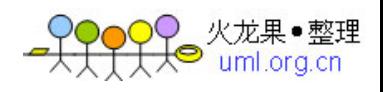

- 8 - 新闻发布系统需求规格说明书

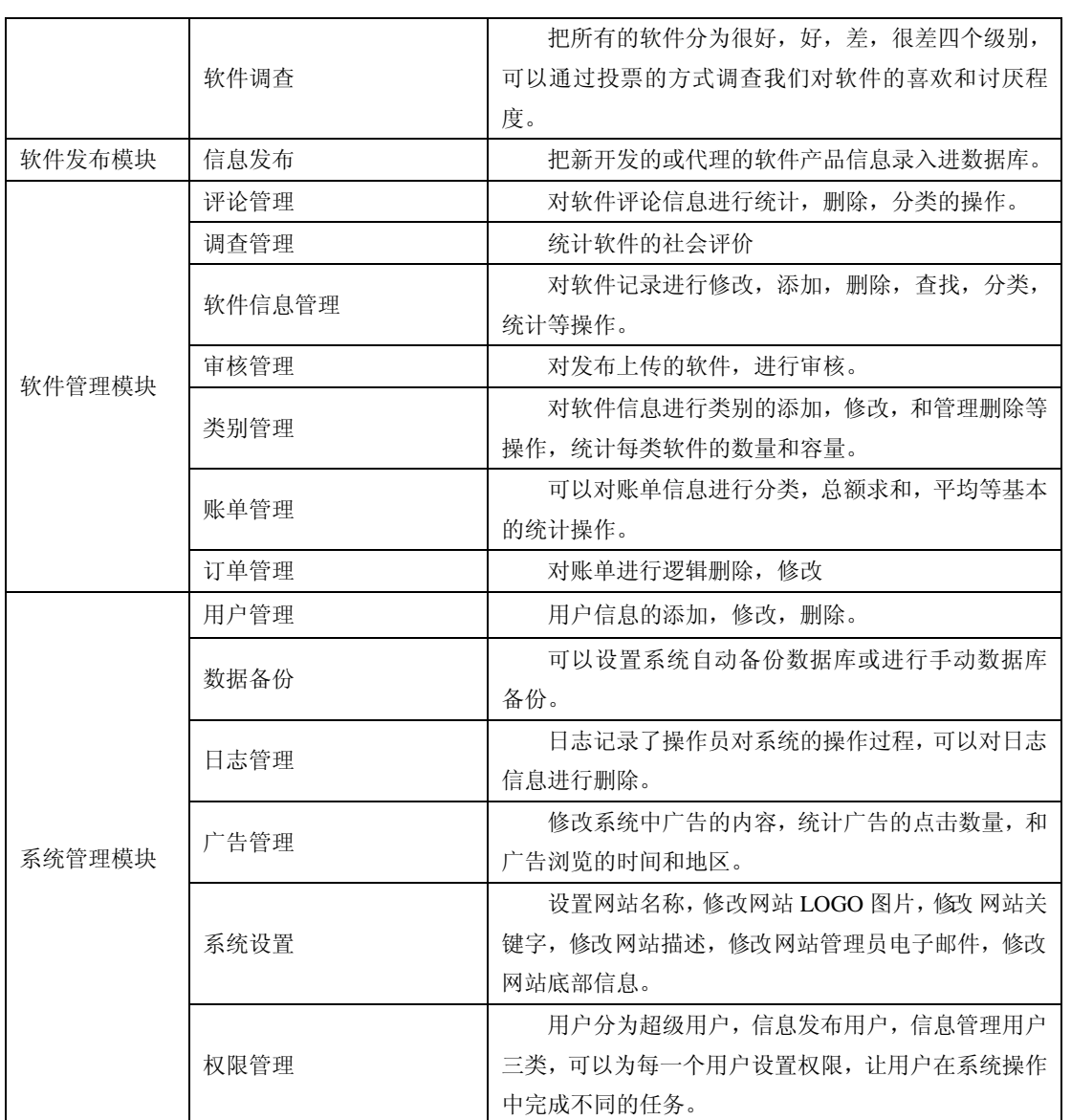

<span id="page-7-0"></span>6.2 用例图

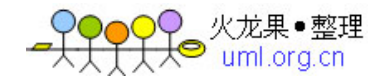

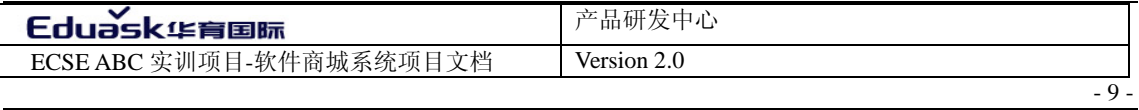

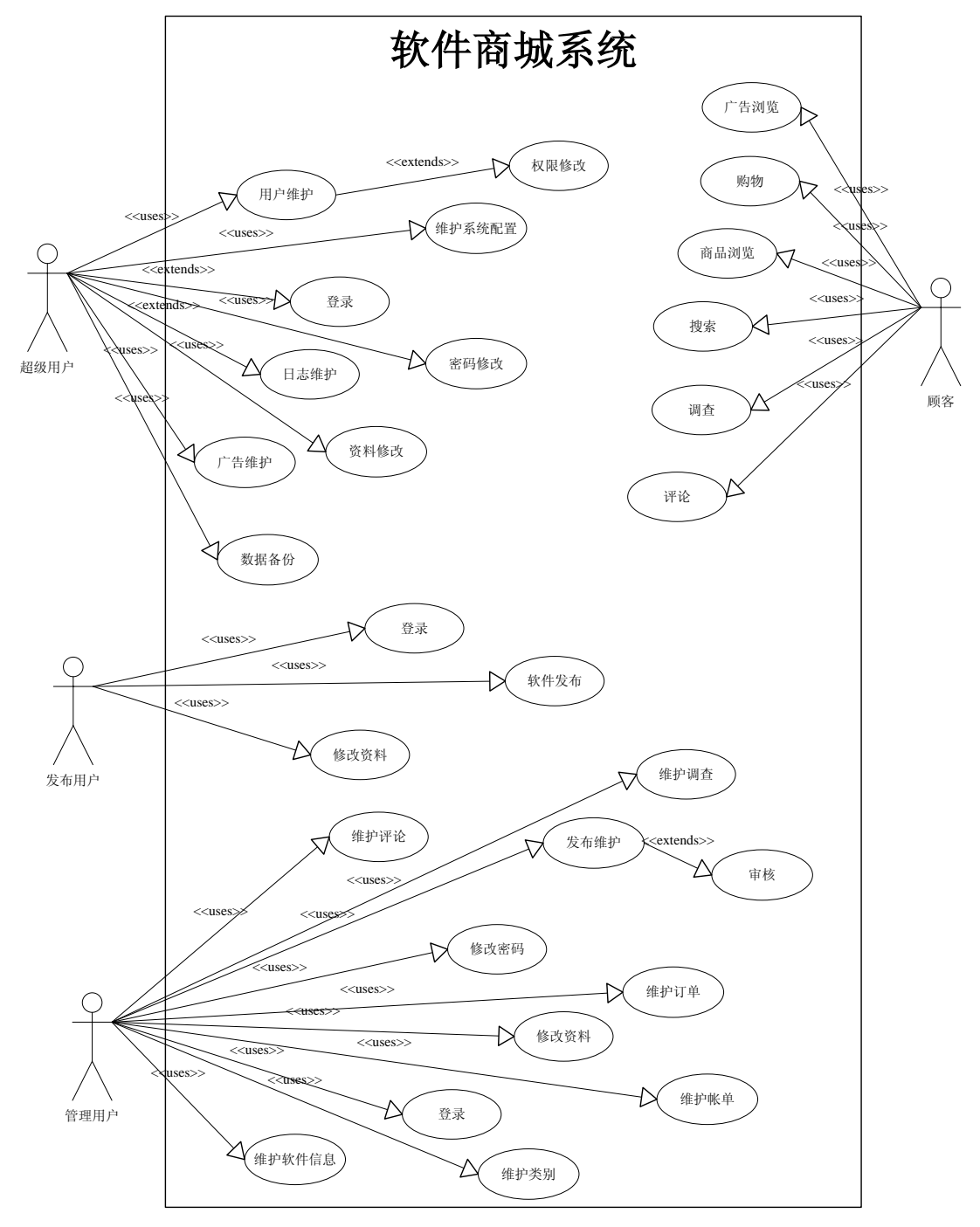

用例细化:

 $\sim$   $\sim$ 

超级用户子主要用例及其子用例

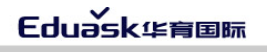

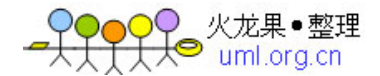

- 10 - The South State of Text State of Text State of Text State State of Text State State State State State State State State State State State State State State State State State State State State State State State State

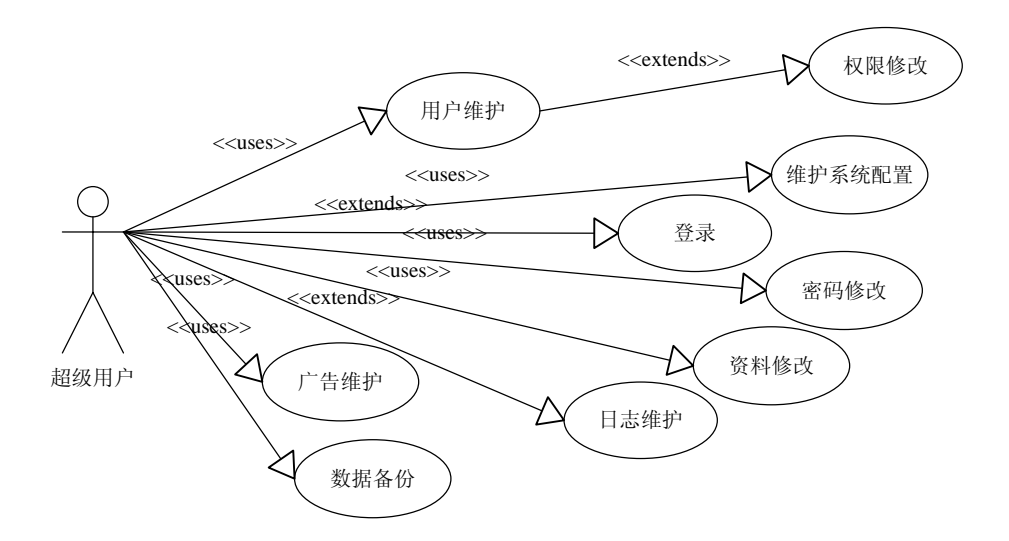

1.用户维护的子用例

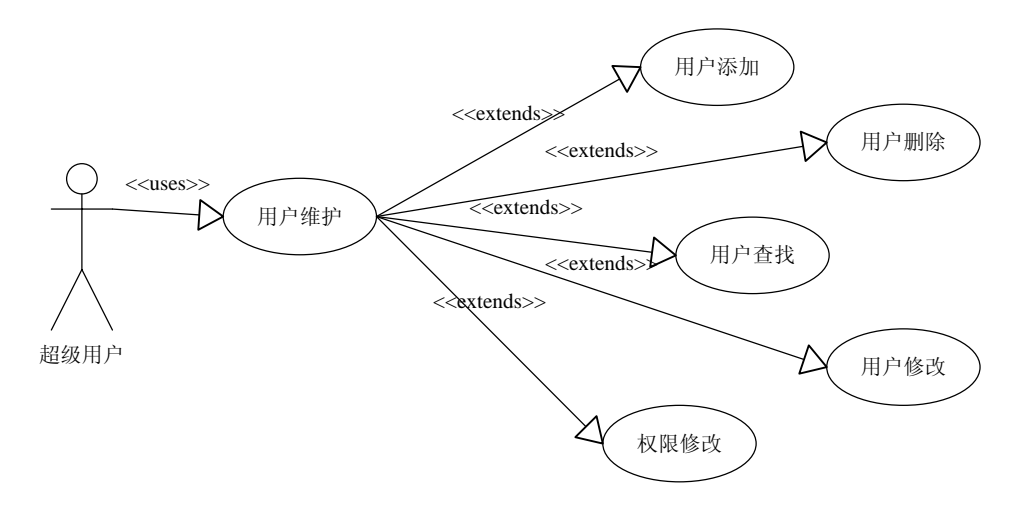

2.广告维护子用例

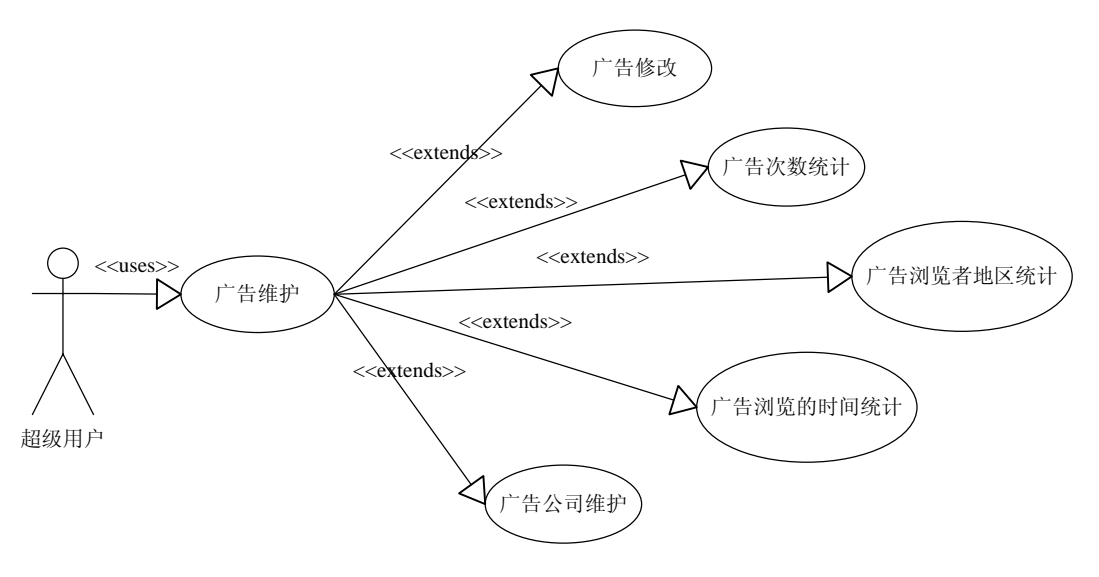

3.日志维护子系统

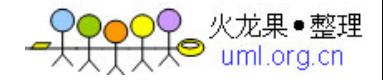

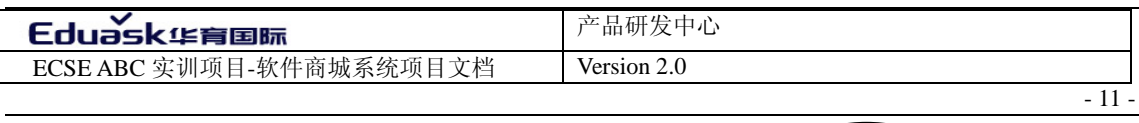

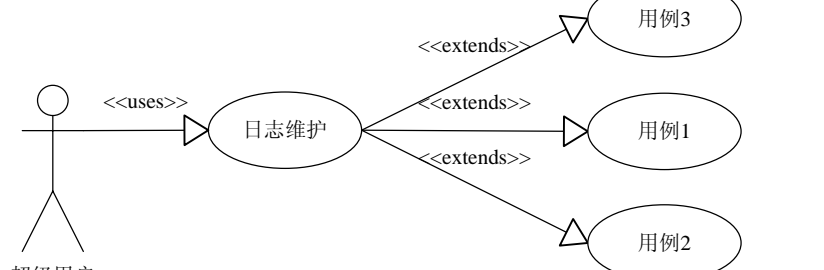

超级用户

发布用户子主要用例及其子用例

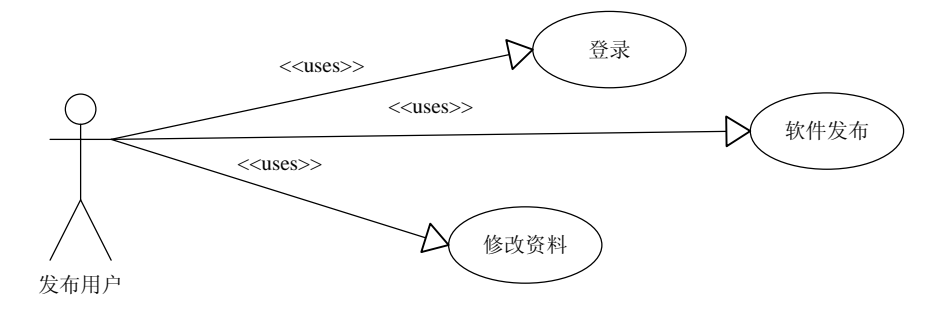

1. 软件发布子用例

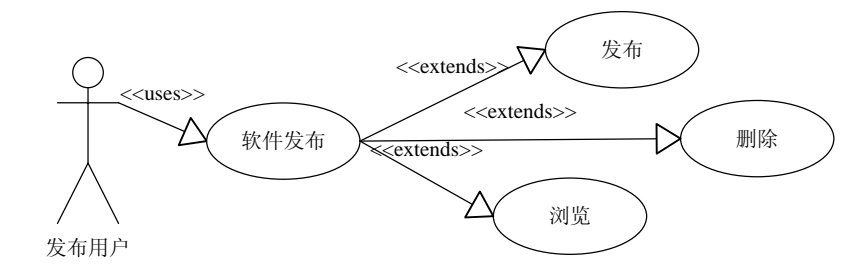

管理用户主要用例及其子用例

 $\sim$   $\sim$ 

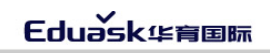

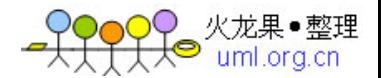

- 12 - The South State of Texas and State of Texas and State of Texas and State of Texas and State of Texas and Texas and State of Texas and Texas and Texas and Texas and Texas and Texas and Texas and Texas and Texas and T

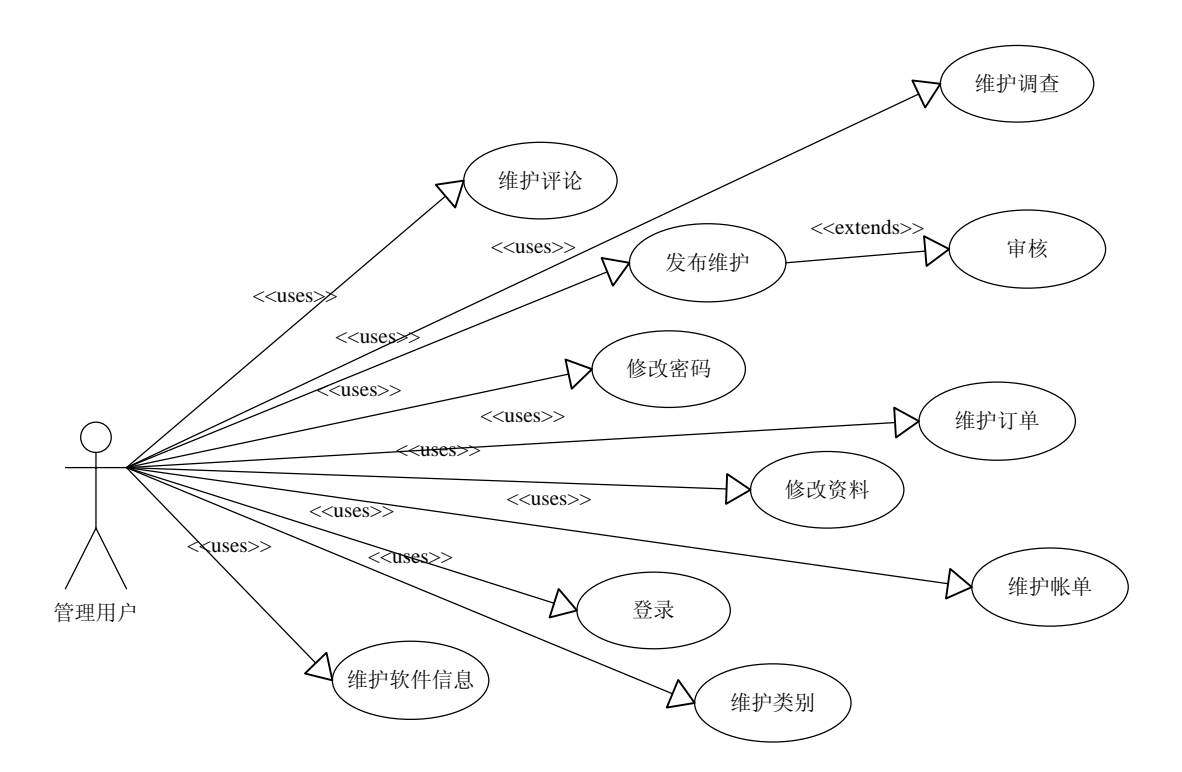

1. 评论维护子用例

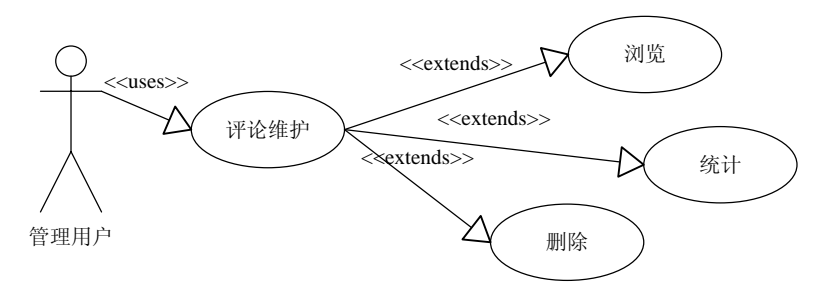

2. 调查维护子用例

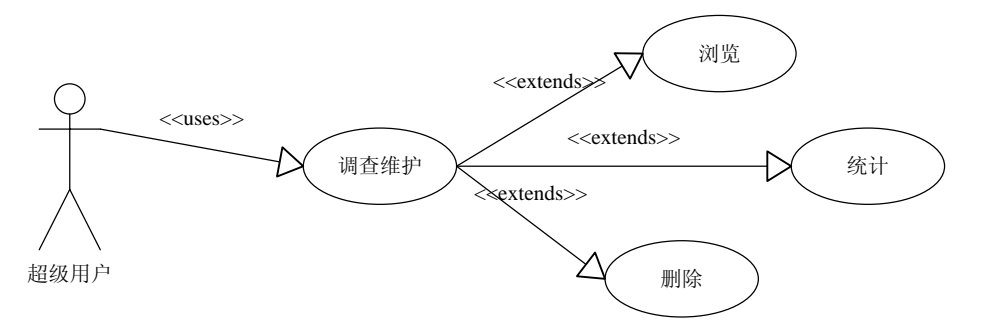

3.发布维护子用例

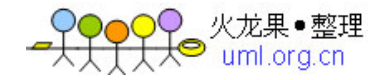

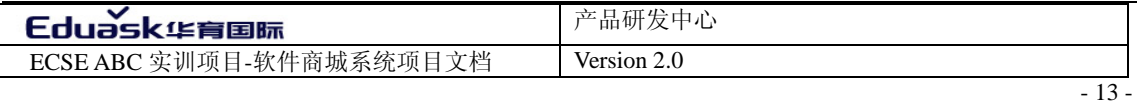

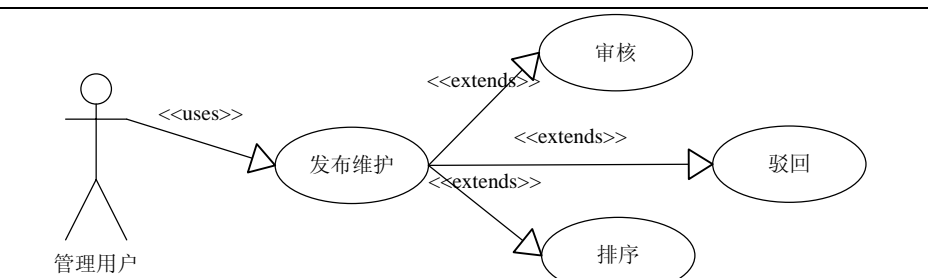

4.维护订单子用例

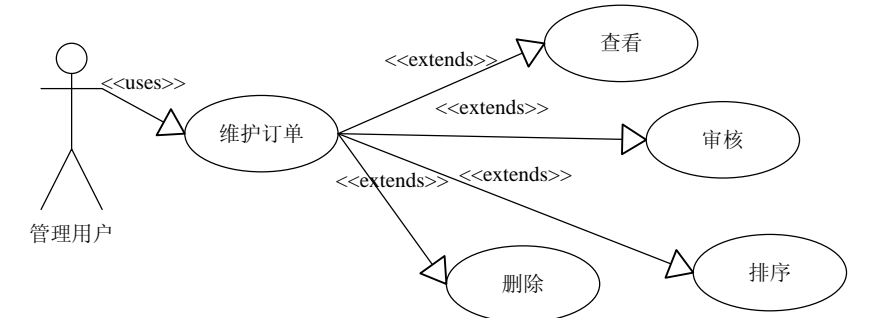

5.维护账单子用例

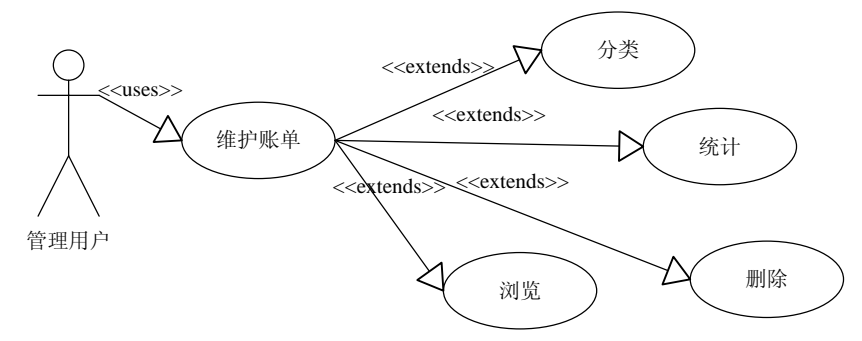

6.维护类别及子用例

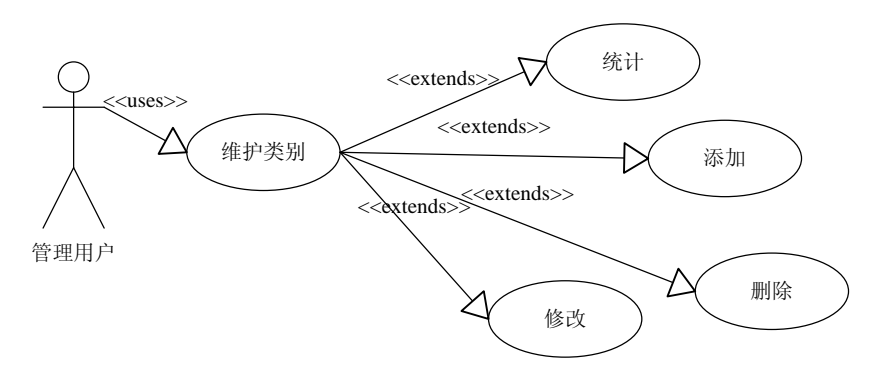

7.维护软件信息及子用例

 $\sim$   $\sim$ 

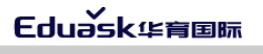

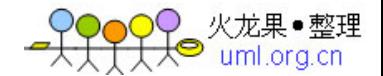

- 14 - The South State of Texas and State of Texas and State of Texas and State of Texas and State of Texas and Texas and State of Texas and Texas and Texas and Texas and Texas and Texas and Texas and Texas and Texas and T

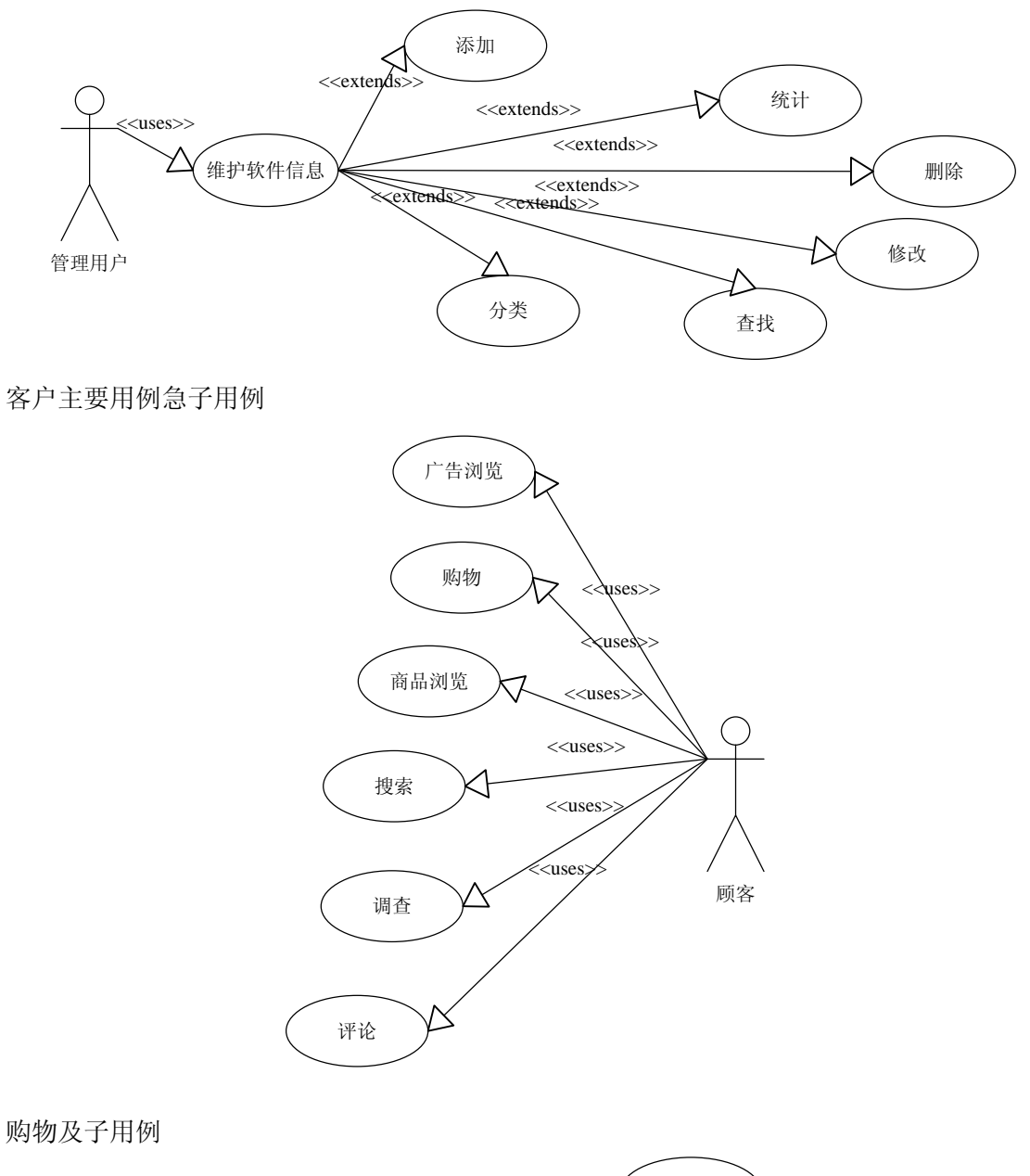

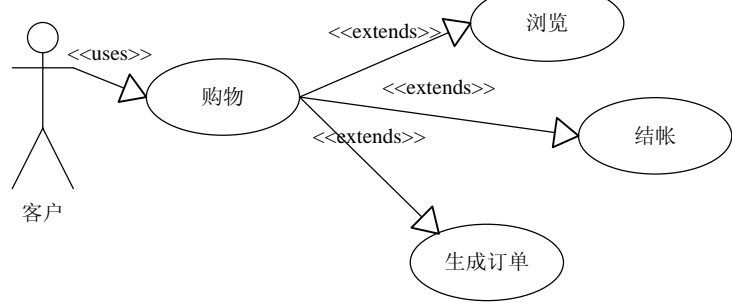

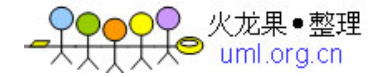

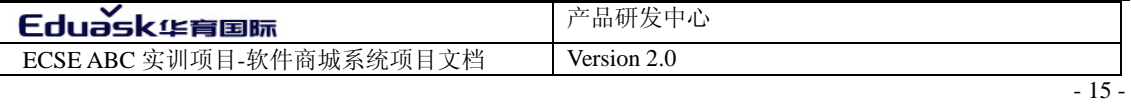

#### <span id="page-14-1"></span><span id="page-14-0"></span>6.2 用例描述

*1.7.2* 主要用例描述

*1.7.2.1* 业务用例汇总表(*1-4*)。

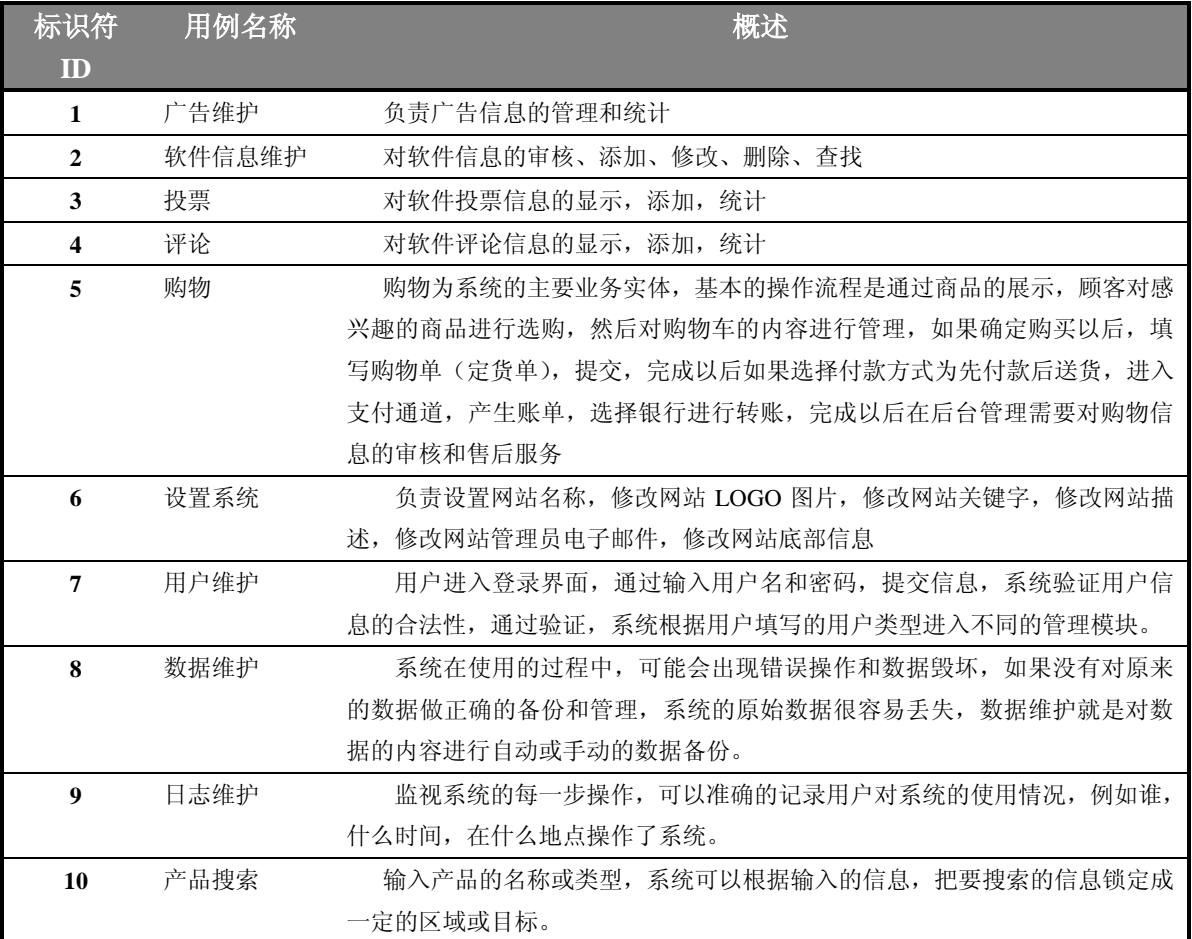

表 1-4 业务用例汇总表

*1.7.2.2* 主要或典型用例描述

*1.*广告维护

用例描述:

1.0 用例名称:广告维护

1.1 用例标识:1

1.2 简要描述:负责广告信息的添加,修改,删除,统计等管理。

1.3 用例参与者

1.3.0 主要参与者:部门经理

1.3.1 次要参与者:顾客

1.4 前置条件

使用合法身份进入系统

1.5 事件流

 $\sim$   $\sim$ 

1.5.0 基本流

Eduask华育国际

- 16 - The South State of The South State of The South State of The South State of The South State of The South State of The South State of The South State of The South State of The South State of The South State of The So

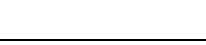

1.部门经理添加广告信息,添加错误进入备选流 1。 2.顾客对感兴趣的广告浏览。 3.系统记录广告的浏览次数,浏览者的位置,时间。 4.部门经理删除过时的广告信息 1.5.1 备选流 1.5.1.0 备选流 1 1.修改广告信息。 2.进入基本流 1。 1.6 后置条件 注销用户退出系统 1.7 特殊条件 1.用户名由部门编号和用户编号构成

2.密码为 6 位非数字的字符组成

1.8 附属流

咱无

活动图:

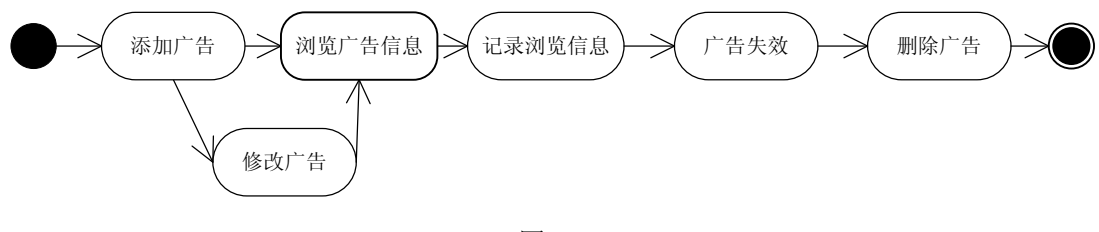

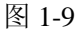

*\*2.*软件信息维护

用例描述:

2.0 用例名称:软件信息维护

2.1 用例标识: 2

2.2 简要描述:

首先对软件进行分类,添加类别信息,然后对软件信息的添加、审核、修改、删除 和查找等基本的管理。

2.3 用例参与者

主要参与者:软件发布员、软件信息管理员

次要参与者:顾客

2.4 前置条件

以合法身份进入系统。

2.5 事件流

2.5.0 基本流

1.登录系统。

2.添加类别信息,类别信息填写错误进入备选流 1。

3.存在未审核的产品信息,进入附属流 3。

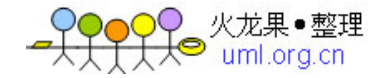

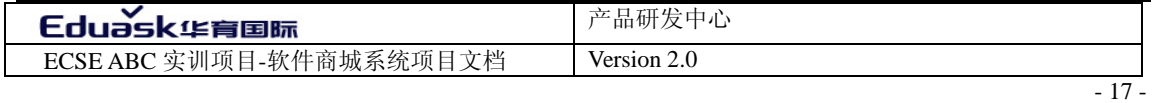

4.不存在软件产品信息,进入附属流 1。 5.顾客浏览产品信息。 6.软件信息出现错误,进入备选流 2。 7.重复基本流 5.6 直到某一类别的软件信息删除完毕。 8.删除类别信息。 2.5.1 备选流 2.5.1.0 备选流 1 1.修改类别信息 2.提交信息 2.5.1.1 备选流 2 1.修改软件信息 2.提交信息 2.6 后置条件 注销用户退出系统 2.7 特殊条件 1.用户名由部门编号和用户编号构成 2.密码为 6 位非数字的字符组成 2.8 附属流 2.8.1 附属流 1 1.0 用例名称: 软件信息维护-软件发布 1.1 用例标识:21 1.2 参与者 主要参与者:软件发布员 次要参与者:软件信息管理员 1.3 前置条件 以合法身份进入系统。 1.4 附属流步骤 1.登录系统。 2.填写要发布的软件信息。 3.选择软件类别。 3.提交软件信息 1.5 后置条件 进入附属流 2 1.6 特殊条件 1.用户名由部门编号和用户编号构成 2.密码为 6 位非数字的字符组成 2.8.2 附属流 2

- 1.0 用例名称: 软件信息维护-审核软件发布
- 1.1 用例标识:22
- 1.2 参与者

 $\sim$ 

主要参与者:软件信息管理员

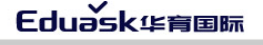

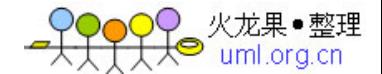

- 18 - カンテンス - オンデンストランス - オンデンストランス - 新闻发布系统需求规格说明书

- 次要参与者:
- 1.3 前置条件
	- 以合法身份进入系统。
- 1.4 附属流步骤
	- 1.登录系统。
	- 2.审核发布的软件信息。
	- 3.审核通过信息,保存软件信息。否则进入附属流 3
- 1.5 后置条件
	- 注销和退出系统
	- 1.6 特殊条件
	- 1.用户名由部门编号和用户编号构成
	- 2.密码为 6 位非数字的字符组成
- 2.8.3 附属流 3
	- 1.0 用例名称: 软件信息维护-修改未审核软件发布信息
	- 1.1 用例标识:23
	- 1.2 参与者
		- 主要参与者:软件发布员
		- 次要参与者:
	- 1.3 前置条件

以合法身份进入系统。

- 1.4 附属流步骤
	- 1.登录系统。
	- 2.浏览未审核软件信息。
	- 3.修改软件发布信息。
	- 4.提交软件信息。
- 1.5 后置条件
	- 进入附属流 2
	- 1.6 特殊条件
	- 1.用户名由部门编号和用户编号构成
	- 2.密码为 6 位非数字的字符组成

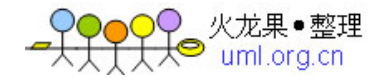

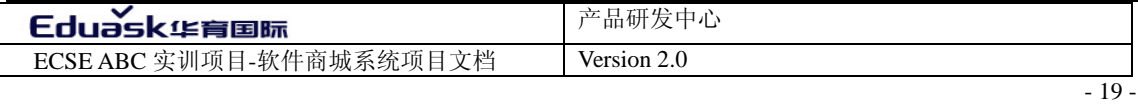

活动图:

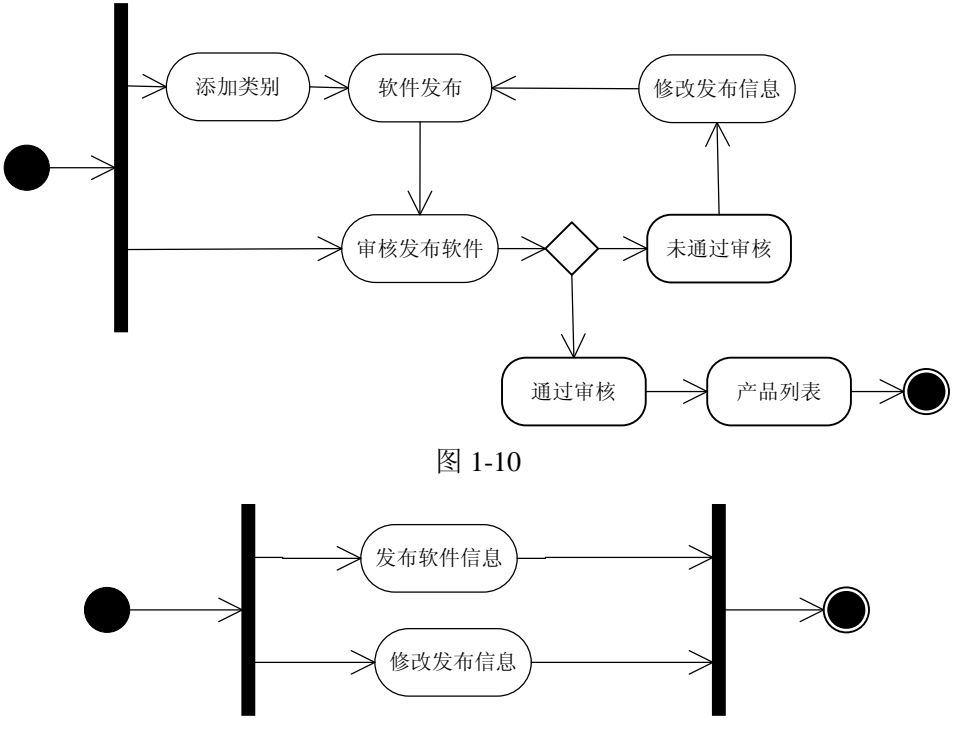

图 1-11

【错误引导教学法】用例的细化和描述是为了帮助我们更加清楚的理解项目的需求,在软件 信息维护这个用例的描述和活动图中对业务的实体分析的更加透彻,在前面讲过从原则上说 需求就是说明"做什么"的,但在实际的实施过程中需求是"做什么"和"怎么做"的组合。 只考虑做什么往往不能更透彻的得出"做什么"。对软件信息维护这个用例的描述和活动图也 提炼出了一个细节功能——修改发布信息,所以可以对上几节讲的内容修补,以完善需求。 *3.*投票

用例描述:

3.0 用例名称:投票

3.1 用例标识: 3

3.2 简要描述:

对软件投票信息的显示,添加,统计等基本的管理。

3.3 用例参与者

主要参与者:软件信息管理员

次要参与者:顾客

3.4 前置条件

以合法身份进入系统。

3.5 事件流

 $\sim$ 

3.5.0 基本流

1.登录系统。

**Eduask华育国际** 

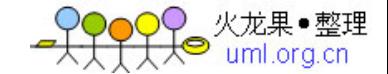

- 20 - 新闻发布系统需求规格说明书

2.软件信息管理员添加投票项目及投票内容,填写错误进入备选流 1。 3.投票信息显示。 4.顾客选择投票项目进行网络投票,不成功进入备选流 2。 5.系统统计投票结果,显示投票的结果。 3.5.1 备选流 3.5.1.0 备选流 1 1.修改投票项目和内容。 2.提交信息 3.5.1.1 备选流 2 1.体系系统错误。 2.返回投票界面 3.6 后置条件 无 3.7 特殊条件 无

3.8 附属流

活动图:

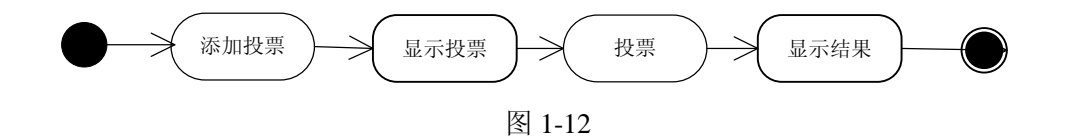

*4.*评论

用例描述:

- 4.0 用例名称:评论
- 4.1 用例标识: 4
- 4.2 简要描述:

对软件评论信息的显示,添加,统计等基本的管理。

4.3 用例参与者

主要参与者:软件信息管理员

次要参与者:顾客

4.4 前置条件

具有系统使用的意愿

4.5 事件流

2.5.0 基本流

1.顾客选择将要发表评论的题目。

2.进入评论留言版,填写评论标题、内容。

3.提交评论信息,提交失败进入备选流 1。

3.系统处理评论信息,系统处理失败进入备选流 2。

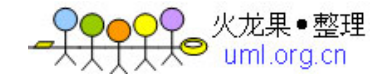

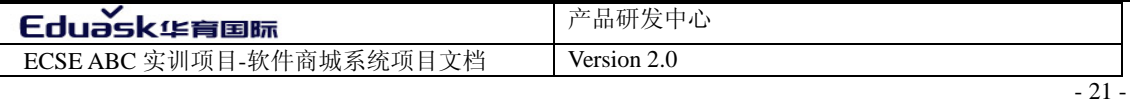

4.系统显示评论结果。

4.5.1 备选流

4.5.1.0 备选流 1

1.提示信息,标题不能为空或内容不能为空。

2.返回评论信息留言版。

4.5.1.1 备选流 2

1.系统显示系统失败信息。

2.返回评论留言版。

4.6 后置条件

返回软件信息页面。

4.7 特殊条件

评论留言版的标题和内容不能为空。

4.8 附属流

无

活动图:

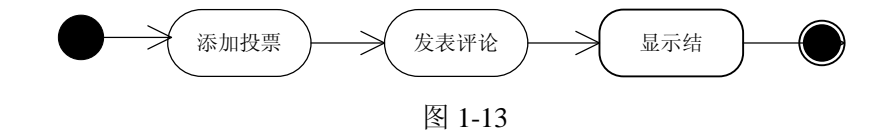

*\*5.*购物

用例描述:

5.0 用例名称: 购物

5.1 用例标识: 5

5.2 简要描述:

购物为系统的主要业务实体,基本的操作流程是通过商品的展示,顾客对感兴趣的商品 进行选购,然后对购物车的内容进行管理,如果确定购买以后,填写购物单(定货单),提交, 完成以后如果选择付款方式为先付款后送货,进入支付通道,产生账单,选择银行进行转账, 完成以后在后台管理需要对购物信息的审核和售后服务

5.3 用例参与者

主要参与者:软件信息管理员

次要参与者:顾客

5.4 前置条件

正确进入产品展示空间。

5.5 事件流

2.5.0 基本流

1.浏览商品目录。

2.选择购买的软件商品放入购物车。

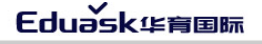

<mark>つ</mark>♀ 火龙果●整理<br><del>【人</del>● uml.org.cn

- 22 - 新闻发布系统需求规格说明书

3.进入附属流 1。 4.商品结账。 5.填写订单信息。

6.提交订单信息。

7.系统处理订单信息,信息处理失败进入备选流 1。

8.付款方式选择为网上支付,进入备选流 2。

9.系统显示账单。

10.进入附属流 2

#### 2.5.1 备选流

2.5.1.0 备选流 1

1.系统显示系统错误。

2.修改订单信息。

3.提交信息。

4.进步基本流 6

#### 2.5.1.1 备选流 2

1.选择支付的平台。

2.转账。

3.进入基本流 9。

5.6 后置条件

注销/退出系统

5.7 特殊条件

5.8 附属流

#### 5.8.1 附属流 1

1.0 用例名称: 购物-购物车管理

1.1 用例标识: 51

1.2 参与者

主要参与者:顾客

次要参与者:

1.3 前置条件

以合法身份进入系统。

- 1.4 附属流步骤
	- 1.进入购物车

2.选择对购物车的操作修改商品数量或删除产品。

- 3.系统显示提示信息。
- 4.选择结账进入基本流 4,继续购物进入基本流 1。
- 1.5 后置条件:无
- 1.6 特殊条件:无

5.8.2 附属流 2

- 1.0 用例名称: 购物-维护购物
- 1.1 用例标识: 52
- 1.2 参与者

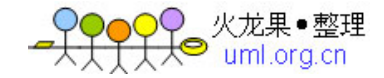

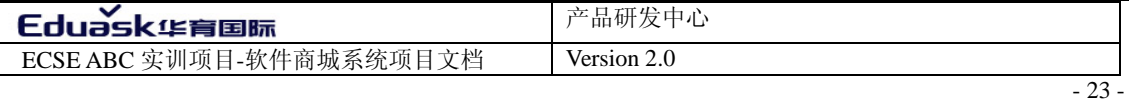

主要参与者:软件信息管理员

次要参与者:

 1.3 前置条件 以合法身份进入系统。

- 1.4 附属流步骤
	- 1.登录系统。

2.审核商品订单。

- 3.查看账单信息。
- 4.审核通过发货,否则通知顾客。
- 1.5 后置条件

注销和退出系统

- 1.6 特殊条件
- 1.用户名由部门编号和用户编号构成
- 2.密码为 6 位非数字的字符组成

#### 5.8.2 附属流 2

- 1.0 用例名称:购物-维护购物
- 1.1 用例标识: 52
- 1.2 参与者

主要参与者:软件信息管理员

- 次要参与者:
- 1.3 前置条件

以合法身份进入系统。

- 1.4 附属流步骤
	- 1.登录系统。
	- 2.审核商品订单。
	- 3.查看账单信息。
	- 4.审核通过产生发货单。审核失败,联系顾客。
- 1.5 后置条件

注销和退出系统

- 1.6 特殊条件
- 1.用户名由部门编号和用户编号构成
- 2.密码为 6 位非数字的字符组成

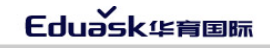

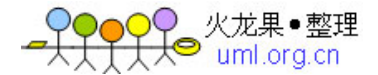

- 24 - 24 - カランスのコンティングのコンティングのエンストリック あいちょう 新闻发布系统需求规格说明书

活动图:

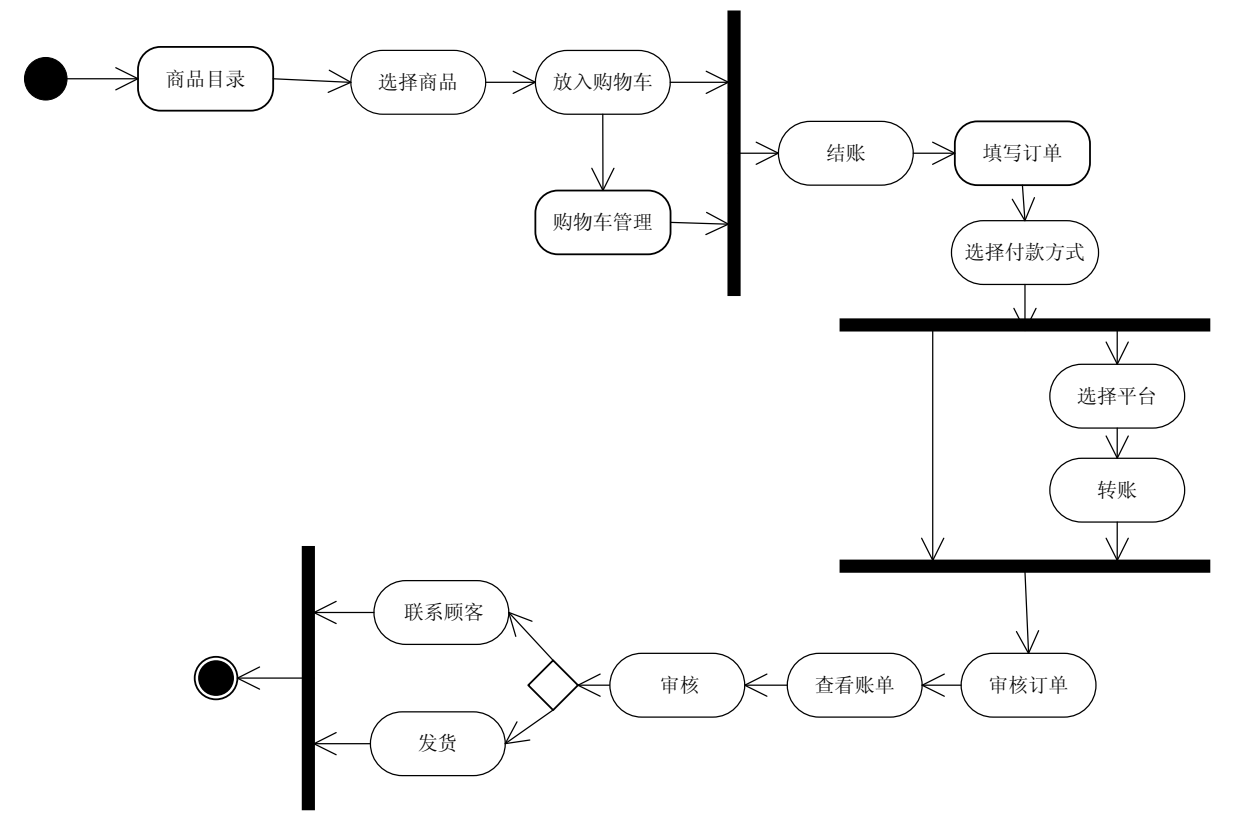

图 1-14

*6.*设置系统

用例描述:

6.0 用例名称:设置系统

6.1 用例标识:6

6.2 简要描述:

负责设置网站名称,修改网站 LOGO 图片,修改网站关键字,修改网站描述,修改网站管理员电子邮

件,修改网站底部信息

6.3 用例参与者 主要参与者:部门经理 次要参与者: 无 6.4 前置条件 以合法身份进入系统。 6.5 事件流 6.5.0 基本流 1.登录系统。 2.设置系统信息。 3.提交信息,进入备选流 1。 6.5.1 备选流

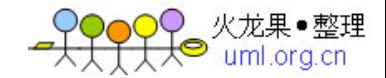

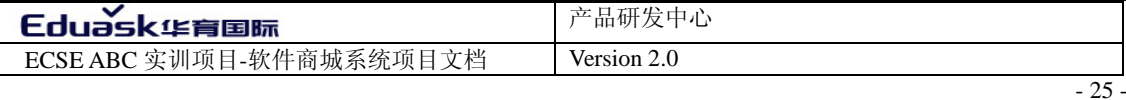

6.5.1.0 备选流 1 1.系统提示信息 2.进入基本流 2

6.6 后置条件

注销/退出系统。

6.7 特殊条件

1.用户名由部门编号和用户编号构成

2.密码为 6 位非数字的字符组成

6.8 附属流

无

活动图:

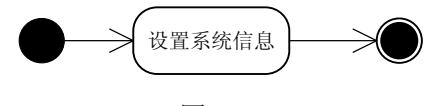

图 1-15

*\*7.*用户维护

用例描述:

7.0 用例名称:用户维护

2.1 用例标识: 7

7.1 简要描述:

用户进入登录界面,通过输入用户名和密码,提交信息,系统验证用户信息的合法 性,通过验证,系统根据用户填写的用户类型进入不同的管理模块。使用系统的默认密 码进入系统的超级用户管理模块,可以对系统的用户进行添加、修改、删除等操作管理。 7.3 用例参与者

主要参与者:部门经理

次要参与者:软件发布员、软件信息管理员

7.4 前置条件

正常进入登录界面

- 7.5 事件流
- 7.5.0 基本流

1.正常进入登录界面。

2.输入用户名和密码。

3.系统检查用户信息的合法性,检测失败进入备选流 1。

4.进入管理主界面,选择操作:1 修改资料进入附属流 1。2 修改密码进入附属流 2。

3 用户管理进入基本流 5。

5.显示用户信息,选择操作:1 添加用户进入附属流 3。

5.对需要删除的用户执行选择操作。

6.选择删除按钮,进入备选流 2。重复基本流 5.6 直到某一类别的软件信息删除完毕。

**Eduask华育国际** 

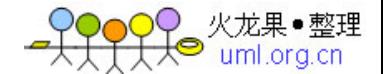

- 26 - 新闻发布系统需求规格说明书

- 7.对选择用户进行权限修改,进入备选流 3。
- 7.5.1 备选流
- 7.5.1.0 备选流 1
	- 1.系统出现提示信息。
	- 2.返回基本流 1。
- 7.5.1.1 备选流 2
	- 1.系统执行选择用户的删除操作。
	- 2.系统显示操作结果信息。
- 7.5.1.2 备选流 3
	- 1.系统显示备选用户权限。
	- 2.选择新的权限。
	- 3.系统显示提示信息。
- 7.6 后置条件
	- 注销或退出。
- 7.7 特殊条件
	- 1.用户名由部门编号和用户编号构成
	- 2.密码为 6 位非数字的字符组成
- 7.8 附属流
- 7.8.1 附属流 1
	- 1.0 用例名称: 用户维护-修改资料
	- 1.1 用例标识:71
	- 1.2 参与者
		- 主要参与者:部门经理,软件信息管理员,软件发布员 次要参与者:
	- 1.3 前置条件
		- 以合法身份进入系统。
	- 1.4 附属流步骤
		- 1.填写用户新资料。
		- 2.提交用户资料。
		- 3.系统检测资料的合法性,资料不合法系统显示提示信息。
		- 3.系统显示资料修改成功提示。
	- 1.5 后置条件
		- 进入附属流 2
	- 1.6 特殊条件:无
- 7.8.2 附属流 2
	- 1.0 用例名称:用户维护-修改密码
	- 1.1 用例标识:72
	- 1.2 参与者
		- 主要参与者:部门经理,软件信息管理员,软件发布员 次要参与者:
	- 1.3 前置条件
		- 以合法身份进入系统。

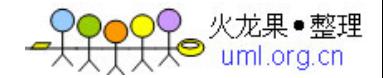

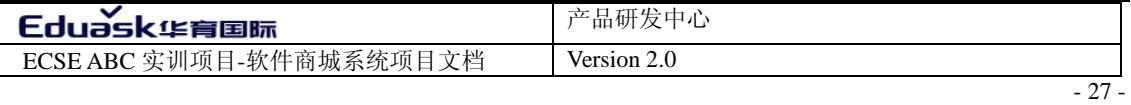

- 1.4 附属流步骤
	- 1.填写原始密码。
		- 2.系统检测原始密码的合法性,不正确系统显示提示信息。
- 3.两次填写用户的新密码,系统验证密码的合法性。密码不一致或不合法,
- 系统显示提示信息。
	- 4.系统显示密码修改结果信息。
	- 1.5 后置条件
		- 进入基本流 4
	- 1.6 特殊条件:无
- 7.8.3 附属流 3
	- 1.0 用例名称: 用户维护-添加新用户
	- 1.1 用例标识:73
	- 1.2 参与者

主要参与者:部门经理

- 次要参与者:
- 1.3 前置条件

以合法身份进入系统的用户管理。

- 1.4 附属流步骤
	- 1.填写新用户资料。
	- 2.系统检测用户资料的合法性,资料信息不合法系统显示提示信息。 3.系统提示新用户添加成功或不成功。
- 1.5 后置条件
	- 进入基本流 5
- 1.6 特殊条件
	- 1.用户名由部门编号和用户编号构成 2.密码为 6 位非数字的字符组成

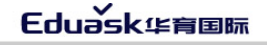

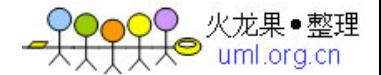

- 28 - カランス - オンストリーン - オンストリー - 新闻发布系统需求规格说明书

活动图:

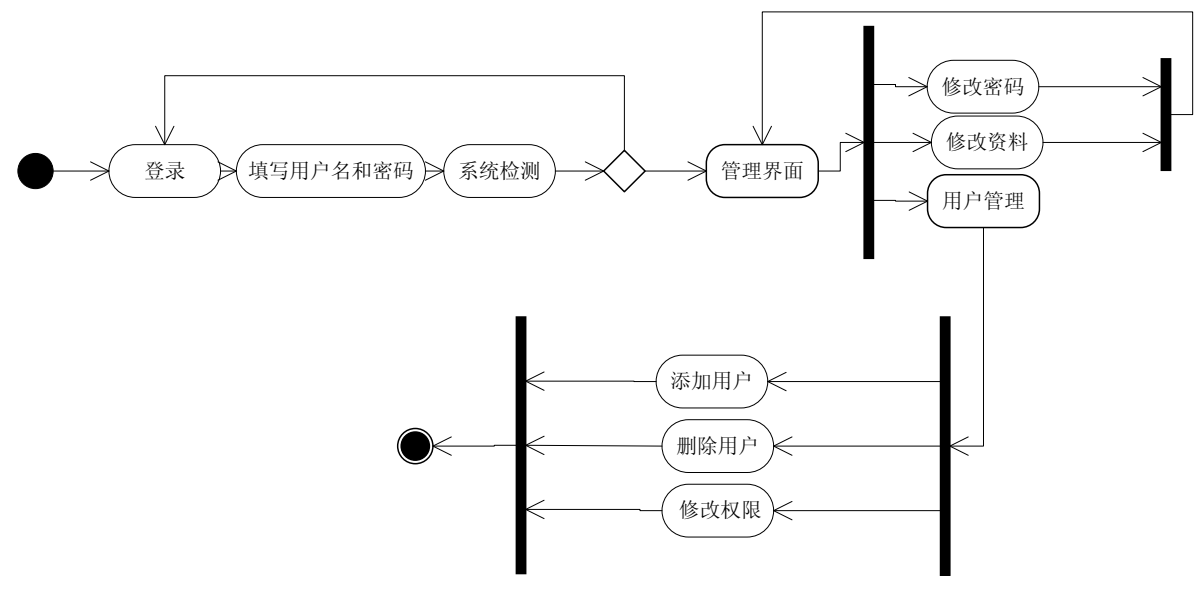

图 1-16

*8.*数据维护

用例描述:

8.0 用例名称:数据维护

8.1 用例标识: 8

8.2 简要描述:

系统在使用的过程中,可能会出现错误操作和数据毁坏,如果没有对原来的数据做 正确的备份和管理,系统的原始数据很容易丢失,数据维护就是对数据的内容进行自动 或手动的数据备份

8.3 用例参与者

主要参与者:部门经理

次要参与者:

8.4 前置条件

以合法身份进入系统。

8.5 事件流

8.5.0 基本流

1.登录系统。

2.设置系统的数据备份方式。选择操作:1,系统自动备份进入附属流 1。选择手动 备份进入基本流 3。

3.填写备份的文件名称。

4.系统检测文件名称的合法性,不合法进入备选流 1。

5.行数据备份。

6.系统提示数据备份处理结果并显示数据备份错误的原因。

6.重复基本流 5.6 直到某一类别的软件信息删除完毕。

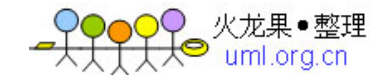

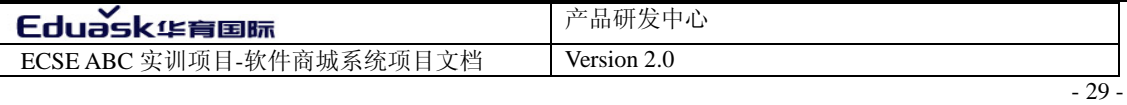

7.删除类别信息。

- 8.5.1 备选流
- 8.5.1.0 备选流 1

1.系统显示提示信息和修改意见。

- 2.回基本流 3
- 8.6 后置条件

注销或退出

#### 87 特殊条件

1.用户名由部门编号和用户编号构成

2 密码为 6 位非数字的字符组成

#### 8.8 附属流

#### 8.8.1 附属流 1

- 1.0 用例名称: 数据维护-自动备份
- 1.1 用例标识:81
- 1.2 参与者

主要参与者:部门经理

- 次要参与者:
- 1.3 前置条件

以合法身份进入系统。

- 1.4 附属流步骤
	- 1.选择自动备份方式
	- 2.填写自动备份的时间。
	- 3.系统检测提交信息的合法性,系统显示提示信息。
	- 4.提交设置。
	- 5.系统提示系统处理结果
- 1.5 后置条件
	- 进入基本 2
- 1.6 特殊条件

活动图:

 $\sim$ 

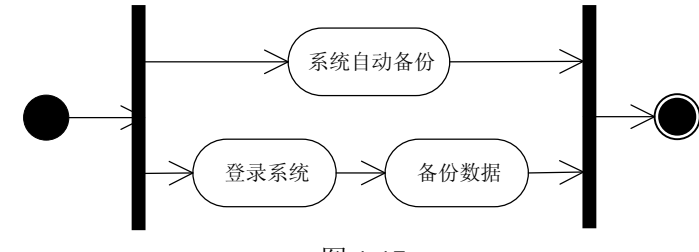

图 1-17

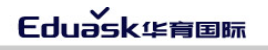

) 火龙果●整理<br><mark>◎ uml.org.cn</mark>

- 30 - 30 - カランス - オンランス - オンランス - オンランス - 新闻发布系统需求规格说明书

*9.*日志维护

用例描述:

- 9.0 用例名称:日志维护
- 9.1 用例标识: 9
- 9.2 简要描述:

监视系统的每一步操作,可以准确的记录用户对系统的使用情况,例如谁,什么时间,在什么地 点操作了系统。

9.3 用例参与者

主要参与者:部门经理

次要参与者:

9.4 前置条件

以合法身份进入系统。

- 9.5 事件流
	- 9.5.0 基本流
		- 1.登录系统。
		- 2.浏览系统操作日志。
		- 3.选择过滤条件。
		- 3.显示选择用户的日志记录。
	- 2.5.1 备选流: 无
- 9.6 后置条件

注销或退出

- 9.7 特殊条件
	- 1.用户名由构成

2.密码为 6 位非数字的字符组成

9.8 附属流:无

活动图:

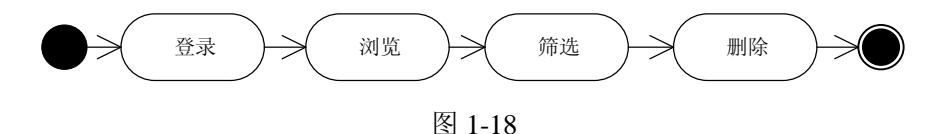

*\*10.*产品搜索

用例描述:

- 10.0 用例名称:软件信息维护
- 10.1 用例标识:10
- 10.2 简要描述:

输入产品的名称或类型,系统可以根据输入的信息,把要搜索的信息锁定成一定的区域或目标。 10.3 用例参与者

主要参与者:软件信息管理员,顾客

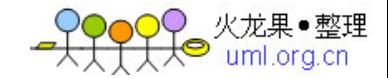

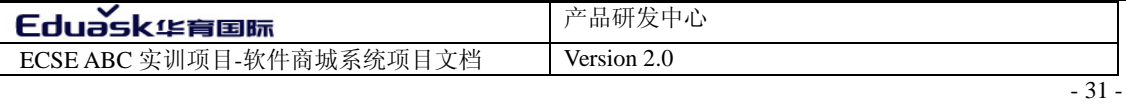

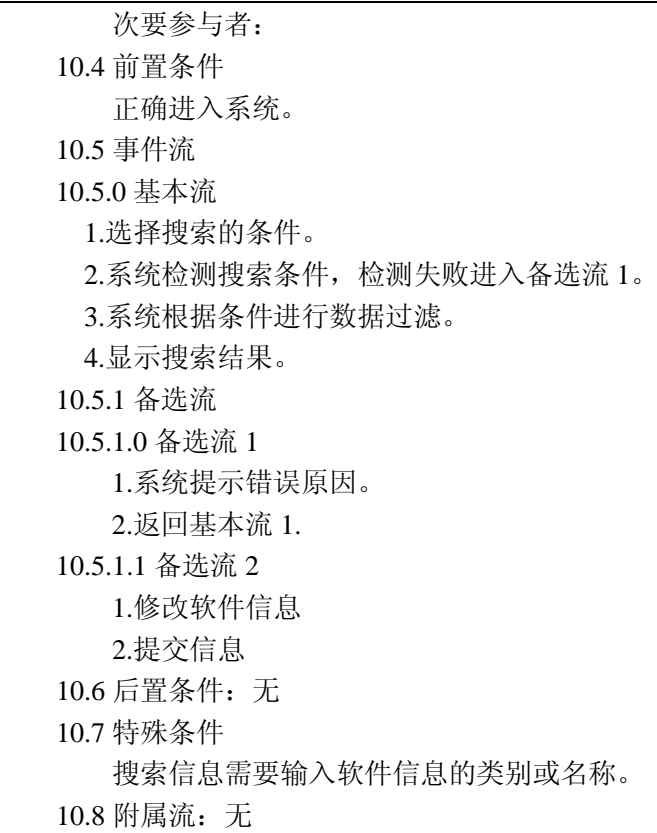

活动图:

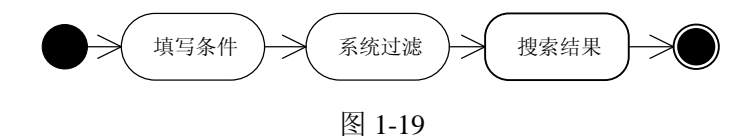

# **7** 用户界面原型

用户界面原型不但可以帮助理解用户的非功能性需求,而且还有助于在需求捕获期间更 好的理解需求。利用人充当的参与者和系统之间进行交互。为了提高大家界面的设计能力和 对需求的理解能力,在用户界面模型这一节只提供了登录界面,软件商城主界面和后台管理 界面。让学生对 UI 的设计有一个整体的参考。本教材在实施过程的第三章的结尾会提供软件 商城的项目原型,大家可以在第一、二章后自己发挥能动性,根据自己的理解来设计用户界 面原型。

1. 用户登录界面原型。如图 1-20。

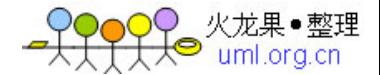

- 32 - 32 - 200 - 200 - 200 - 200 - 200 - 200 - 200 - 200 - 300 - 新闻发布系统需求规格说明书

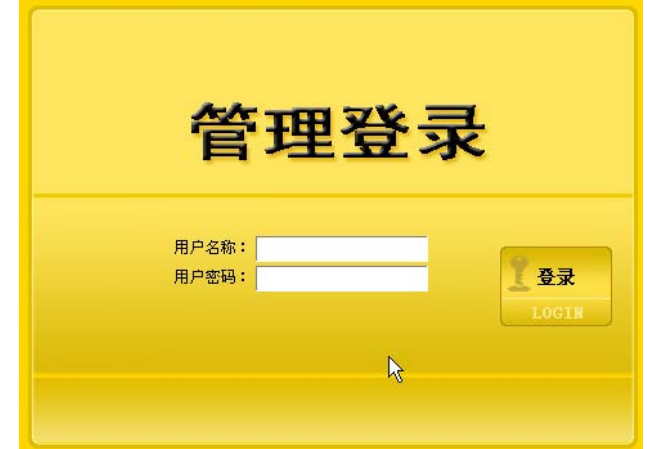

2.软件商城商品展示界面原型。如图 1-22。

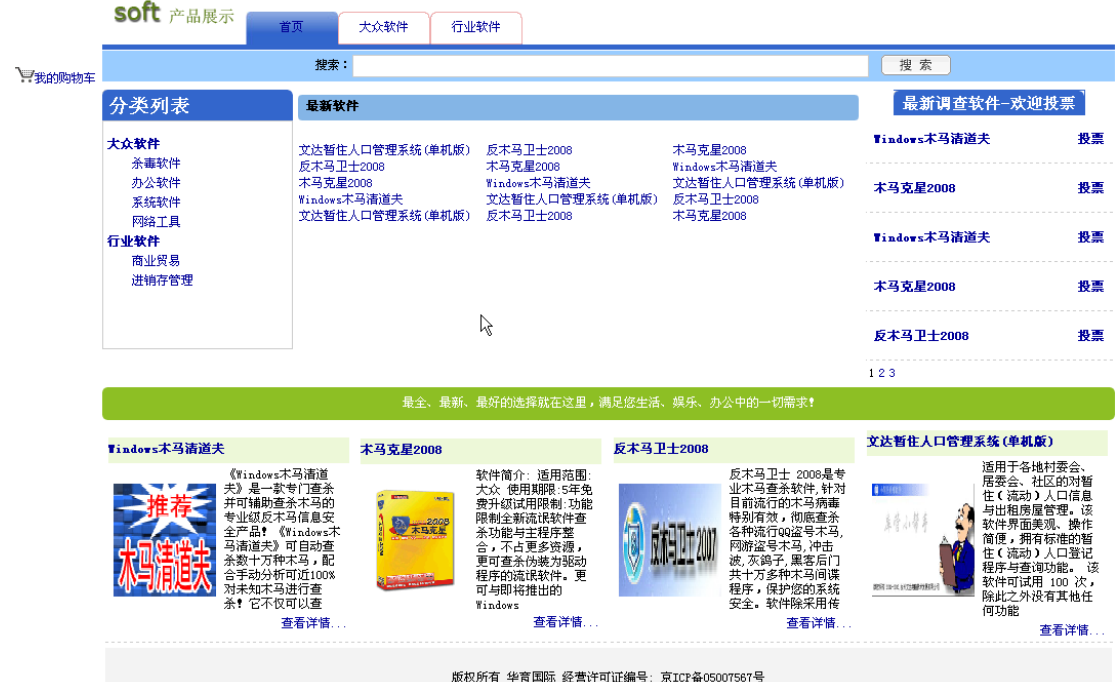

图 1-21 软件商城商品展示界面

图 1-20 用户登录界面

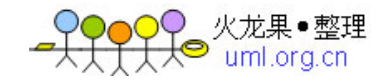

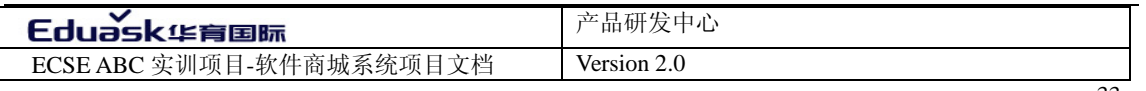

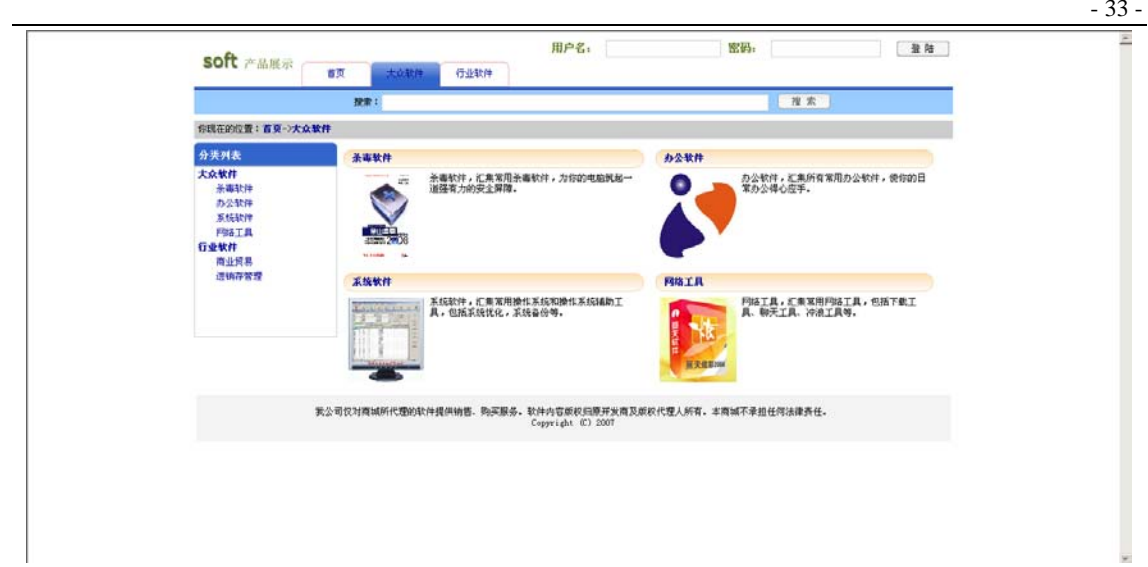

# 图 1-22 大分类信息界面原型

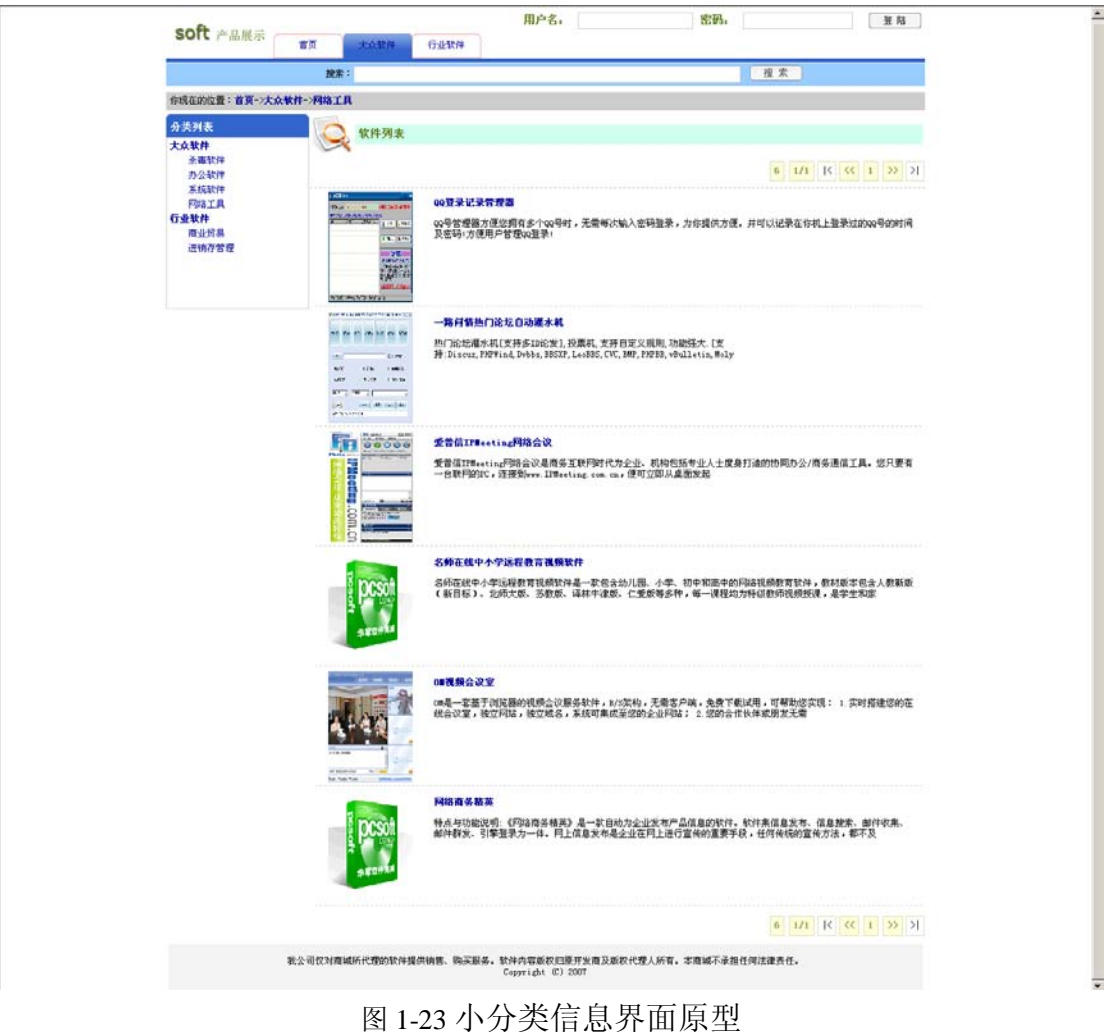

<u> a strong and the strong strong and the strong strong strong and the strong strong strong strong and the strong strong strong strong strong strong strong strong strong strong strong strong strong strong strong strong stro</u>

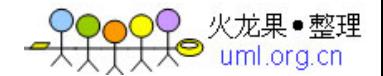

- 34 - 34 - インディング - オンディング - オンディング - オンディング - 新闻发布系统需求规格说明书

| oti <sup>45</sup><br><b>BERNING</b><br><b>LISSNIRE</b><br>g | 木马克星2008                                                             |                                                                                 |
|-------------------------------------------------------------|----------------------------------------------------------------------|---------------------------------------------------------------------------------|
| 2008                                                        | 类别:<br>杀毒软件                                                          |                                                                                 |
| (木马売星 2006<br>木马克星<br><b>四節、関節、音分……保有、放射まや時</b>             | 作者:<br>cat                                                           |                                                                                 |
|                                                             | 软件大小:<br><b>10M</b>                                                  |                                                                                 |
|                                                             | 价格:<br>300                                                           |                                                                                 |
| ing <mark>ang kat pan</mark> pan<br>网络传承服务术 经专业的无地商业中国      | 放入购物车                                                                |                                                                                 |
|                                                             |                                                                      |                                                                                 |
| 详细信息                                                        |                                                                      |                                                                                 |
|                                                             |                                                                      |                                                                                 |
| 序的流氓软件。更可与即将推出的Windows                                      | 软件简介: 适用范围:大众 使用期限:5年免费升级试用限制:功能限制全新流氓软件查杀功能与主程序整合,不占更多资源,更可查杀伪装为驱动程 |                                                                                 |
|                                                             |                                                                      |                                                                                 |
| 很差<br>我来投票                                                  | 差<br>好<br>一般<br>很好                                                   |                                                                                 |
|                                                             |                                                                      | ß                                                                               |
| 我来评论                                                        |                                                                      |                                                                                 |
|                                                             |                                                                      |                                                                                 |
| 评论标题:                                                       |                                                                      |                                                                                 |
|                                                             | ▌国源代码 B /   辷  三   飍   样式<br>• 大小                                    | $ T_{\rm B}$ $\cdot$ $\cdot$ $\oplus$ $\oplus$ $\circ$ $\circ$ $\oplus$ $\circ$ |
|                                                             |                                                                      |                                                                                 |
|                                                             |                                                                      |                                                                                 |
| 评论内容:                                                       |                                                                      |                                                                                 |
|                                                             |                                                                      |                                                                                 |
|                                                             |                                                                      |                                                                                 |
|                                                             |                                                                      |                                                                                 |
|                                                             |                                                                      |                                                                                 |
| 评论<br>查看更多评论                                                |                                                                      |                                                                                 |

图 1-24 软件详细信息界面

3.用户管理界面原型。

超级管理导航如图 1-25、软件管理导航如图 1-26、软件发布管理导航如图 1-27。

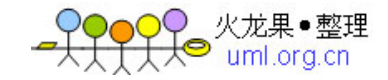

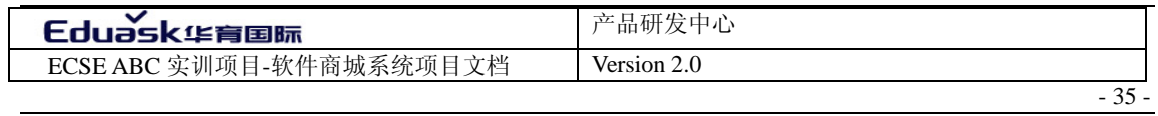

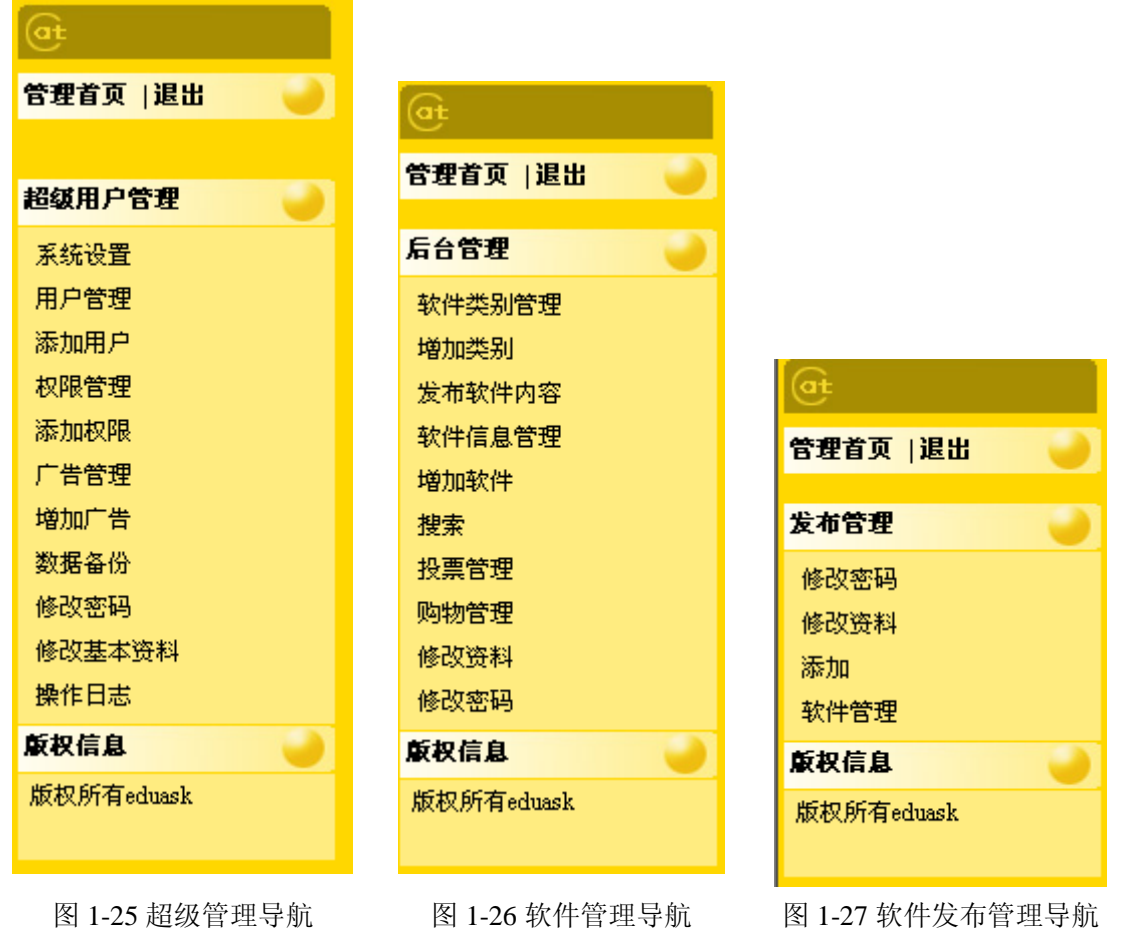

# **8.** 产品的非功能性需求

# <span id="page-34-0"></span>8.1 用户界面需求

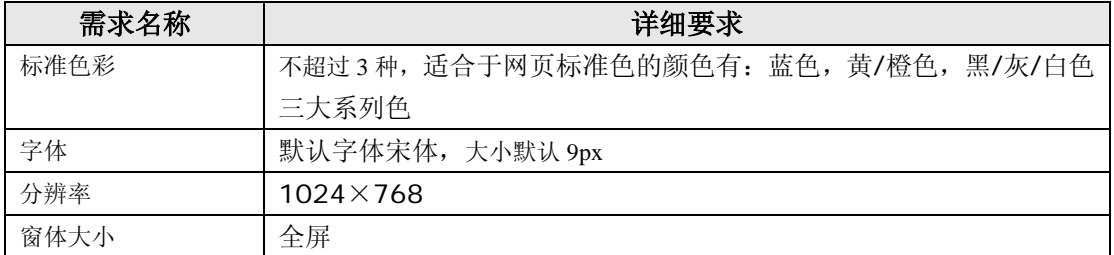

# <span id="page-34-1"></span>8.2 软硬件环境需求

 $\sim$ 

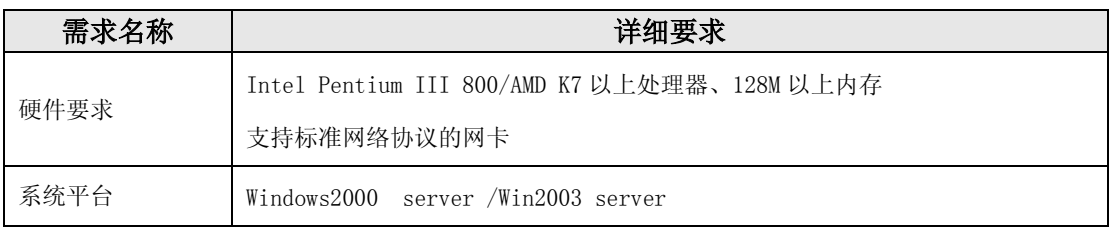

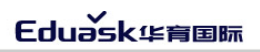

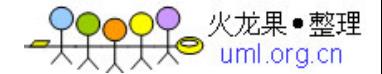

- 36 - 36 - カラン・コン・コン・コン・コン・コン・コン・コン・コン・コン・新闻发布系统需求规格说明书

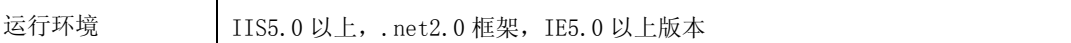

#### <span id="page-35-0"></span>8.3 产品质量需求

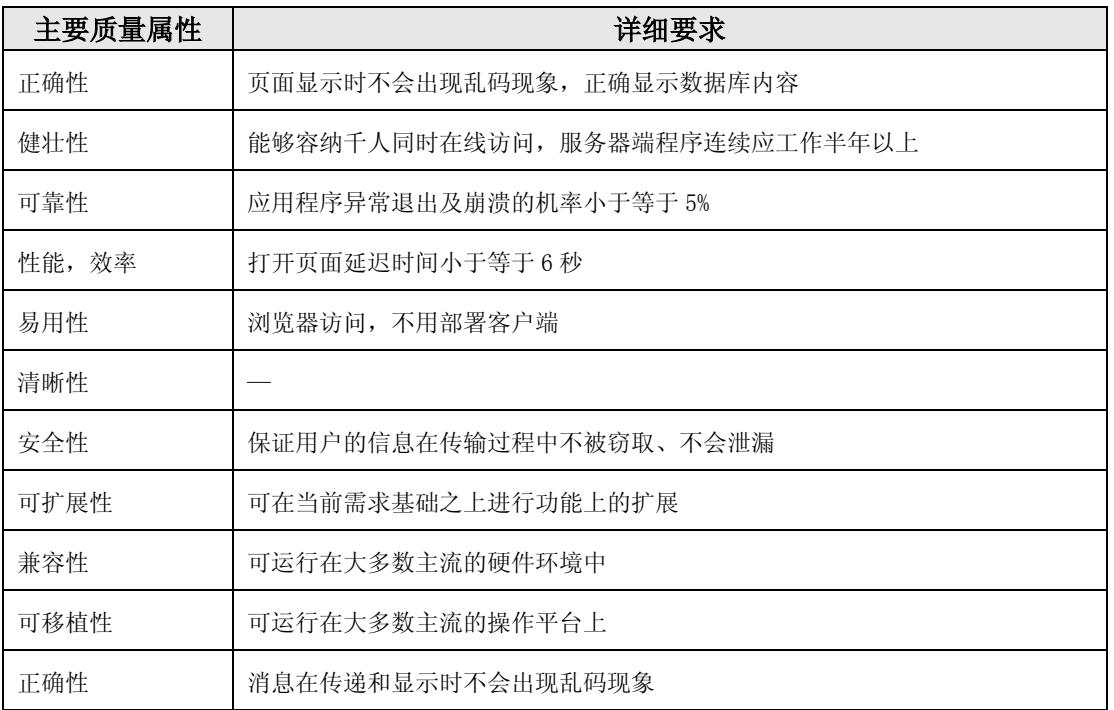

# <span id="page-35-1"></span>附录 **A**:需求确认

提示: 需求确认规程请参见 SPP-PROC-RM, 主要分两步: (1) 需求评审, (2) 需求承 诺。对需求的评审应当采用"正式技术评审方式",将产生一份"需求评审报告",规程请 参见 SPP-PROC-TR。在获取责任人(Stakeholders)对需求的承诺之前,该《产品需求规格 说明书》必须先通过需求评审。

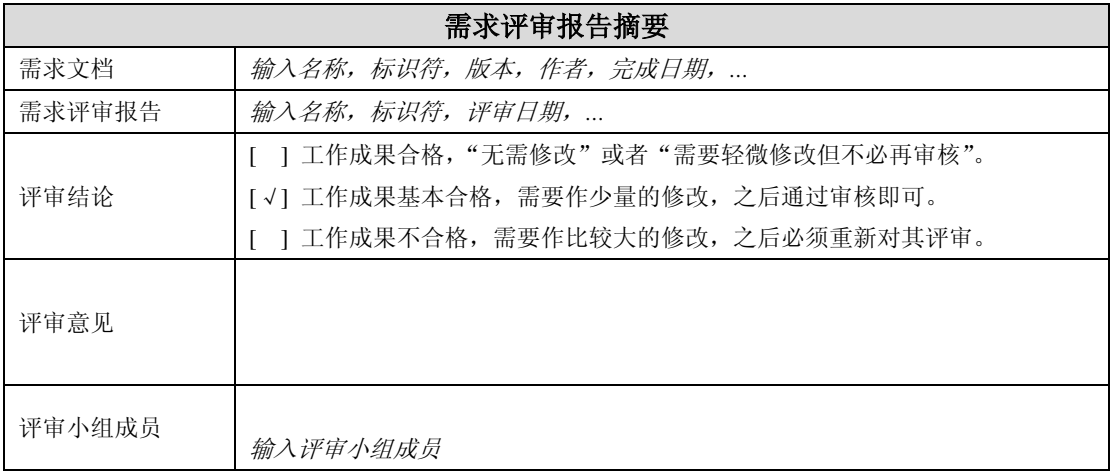

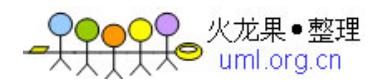

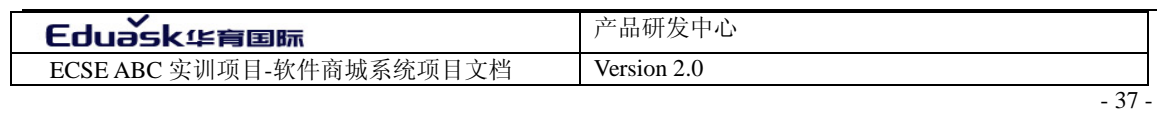

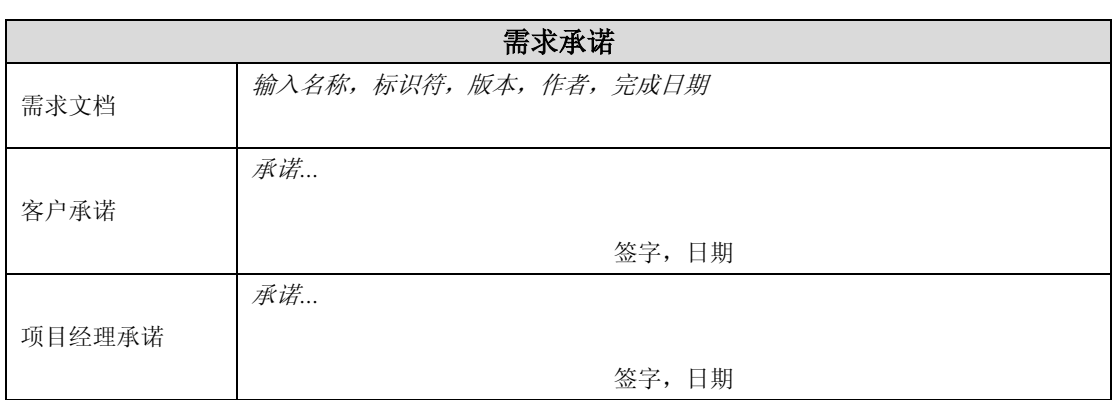

 $\sim$   $\sim$ 

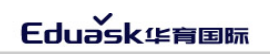